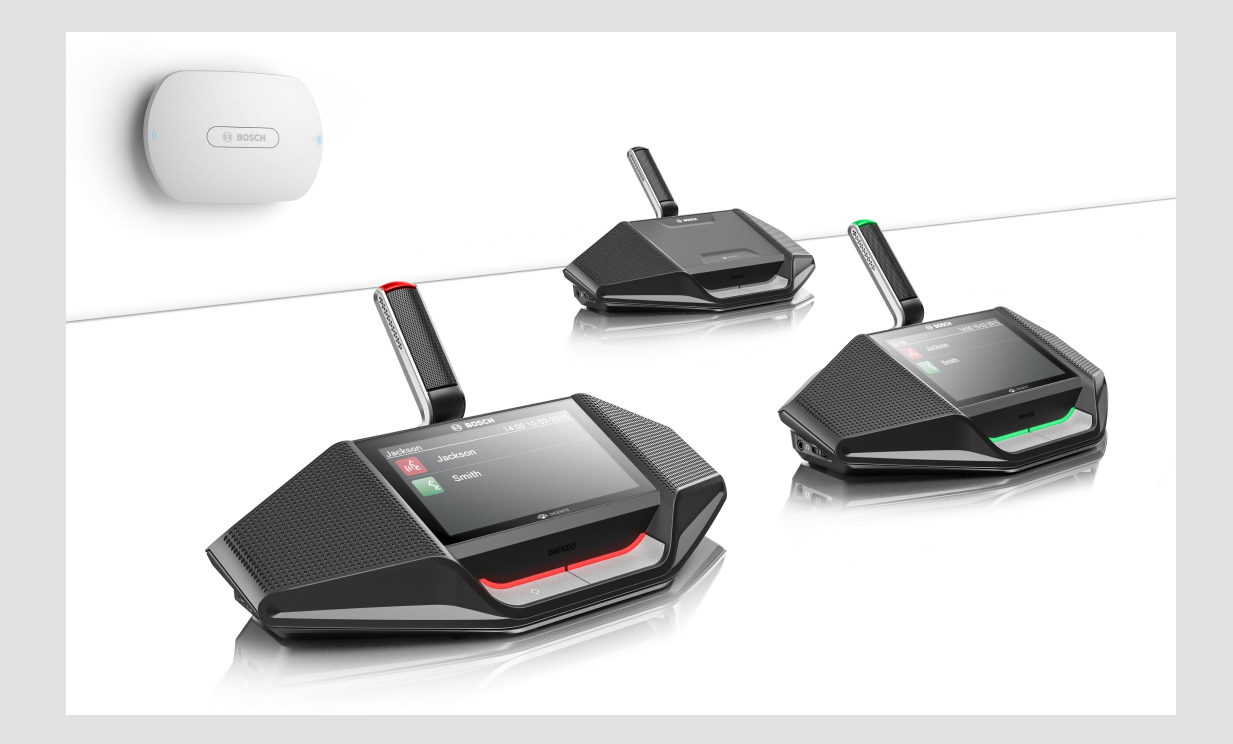

# **DICENTIS** Wireless Conference System

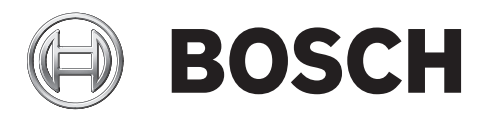

**ru** Руководство по установке оборудования

# **Содержание**

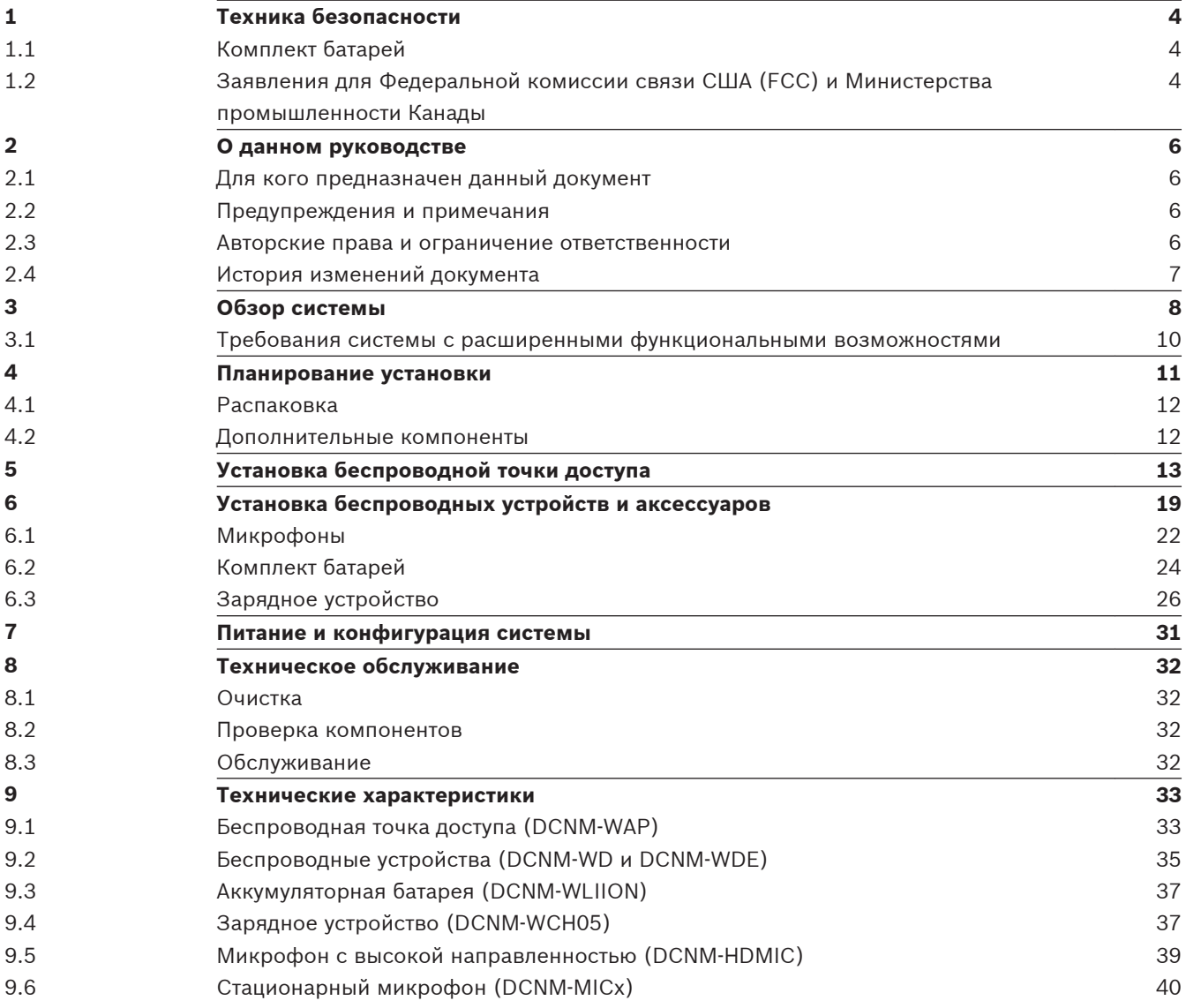

#### <span id="page-3-0"></span>**Техника безопасности 1**

Перед установкой или эксплуатацией данного изделия следует ознакомиться с важными указаниями по технике безопасности, представленными в виде отдельного документа «Важные указания по технике безопасности» (Safety\_ML). Эти инструкции прилагаются ко всем системам, подключаемым к сети электропитания.

### **Отработавшее электрическое и электронное оборудование**

Электрические и электронные устройства, непригодные к эксплуатации, необходимо собрать отдельно и передать для экологически безопасной переработки (согласно Директиве ЕС об утилизации отработанного электрического и электронного оборудования).

Утилизацию отработавших электрических и электронных устройств следует осуществлять с помощью систем возврата и сбора, действующих в данной стране.

#### **Комплект батарей 1.1**

Обратите внимание на инструкции по технике безопасности, напечатанные на этикетке DCNM-WLIION Комплект батарей.

#### **Заявления для Федеральной комиссии связи США (FCC) и Министерства промышленности Канады 1.2**

Данное цифровое устройство класса А соответствует требованиям стандарта Канады ICES-003. Cet appareil numérique de la classe A est conforme à la norme NMB‑003 du Canada. Данное оборудование было протестировано и соответствует нормам для цифровых устройств класса А согласно части 15 правил FCC. Эти нормы разработаны для обеспечения надлежащей защиты от недопустимых помех при эксплуатации оборудования в коммерческих условиях. Данное оборудование генерирует, использует и может излучать радиочастотную энергию. При нарушении правил установки и эксплуатации, описанных в соответствующем руководстве, данное оборудование может стать источником недопустимых помех, препятствующих радиосвязи. Эксплуатация данного оборудования в жилых районах может привести к возникновению недопустимых помех. В этом случае ответственность за устранение помех и связанные с этим расходы возлагаются на пользователя оборудования.

Беспроводные дискуссионные пульты Устройства и беспроводная точка доступа соответствуют требованиям части 15 Правил FCC и стандарта RSS‑210 Министерства промышленности Канады. При эксплуатации устройства следует принять во внимание следующие условия:

- 1. данное устройство не может создавать вредных помех;
- 2. данное устройство должно воспринимать любые помехи, включая те, которые могут привести к неправильной работе.

Le présent appareil est conforme aux CNR d'Industrie Canada applicables aux appareils radio exempts de licence. L'exploitation est autorisée aux deux conditions suivantes:

- 1. l'appareil ne doit pas produire de brouillage, et.
- 2. l'utilisateur de l'appareil doit accepter tout brouillage radioélectrique subi, même si le brouillage est susceptible d'en compromettre le fonctionnement.

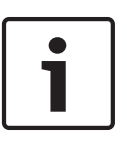

## **Замечания!**

Изменения или модификации данного оборудования, не одобренные **Bosch Security Systems B.V.**, могут привести к аннулированию разрешения FCC на эксплуатацию данного оборудования.

## **Замечания!**

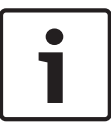

Беспроводные дискуссионные пульты Устройства и беспроводная точка доступа соответствуют ограничениям по радиационному излучению, установленным FCC для неконтролируемой среды. Беспроводные дискуссионные пульты Устройства и беспроводная точка доступа должны устанавливаться и эксплуатироваться на расстоянии не менее 20 см от пользователя.

#### <span id="page-5-0"></span>**О данном руководстве 2**

Цель этого руководства — предоставление информации об установке системы Беспроводная система конференц-связи DICENTIS.

- Внимательно прочитайте данное руководство, прежде чем устанавливать какие-либо компоненты системы Беспроводная система конференц-связи DICENTIS.
- Сохраните всю прилагаемую к изделиям документацию, чтобы пользоваться ею в будущем.
- Данное руководство по установке также доступно в виде электронного документа в формате PDF.
- Дополнительную информацию см. в разделе, посвященном конкретному изделию, по адресу:

[www.boschsecurity.com](http://www.boschsecurity.com) > *Ваша страна* > Системы конференц-связи > Беспроводная система конференц-связи DICENTIS

#### **Для кого предназначен данный документ 2.1**

Настоящее руководство по установке оборудования предназначено для лиц, устанавливающих систему Беспроводная система конференц-связи DICENTIS.

#### **Предупреждения и примечания 2.2**

В данном руководстве используются четыре типа обозначений. Тип обозначения соответствует последствиям, которые влечет за собой несоблюдение инструкций. Представленные ниже обозначения предупреждений расположены в порядке возрастания серьезности последствий (от наименьшей к наибольшей).

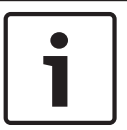

# **Замечания!**

Дополнительная информация. Обычно несоблюдение предупреждения уровня «Примечание» не приводит к повреждению оборудования или травмам персонала.

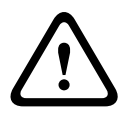

## **Внимание!**

Несоблюдение предупреждения может привести к повреждению оборудования или собственности, а также к незначительным травмам.

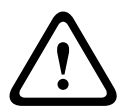

## **Предупреждение!**

Несоблюдение предупреждения может привести к серьезному повреждению оборудования или собственности, а также серьезным травмам.

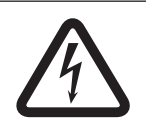

## **Опасность!**

Несоблюдение предупреждения может привести к смертельному исходу или серьезным травмам.

# **2.3**

# **Авторские права и ограничение ответственности**

Все права защищены. Ни одна часть данного документа не может быть воспроизведена или передана ни в какой форме и никакими способами (электронными или механическими, посредством фотокопирования либо записи или любыми иными средствами) без письменного разрешения издателя. Для получения информации о разрешениях на перепечатку и использование фрагментов документа свяжитесь с Bosch Security Systems B.V..

Содержание документа и иллюстрации могут быть изменены без предварительного уведомления.

#### <span id="page-6-0"></span>**История изменений документа 2.4**

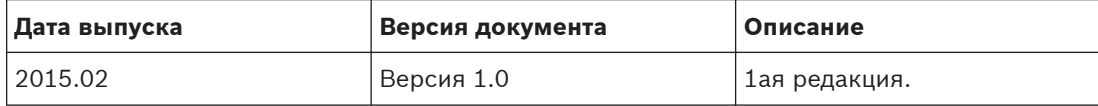

#### <span id="page-7-0"></span>**Обзор системы 3**

Беспроводная система конференц-связи DICENTIS представляет собой автономную систему на основе IP. Стандарт WiFi IEEE 802.11n используется в системе для беспроводной передачи аудиосигналов и сигналов данных и их обработки.

Стандартная система Беспроводная система конференц-связи DICENTIS (см. рисунок и нумерацию на следующей странице) состоит из нескольких компонентов: Беспроводная точка доступа (**1**) (с адаптером источника питания), устройства Беспроводное устройство (**4 + 5**) (с Комплект батарей и микрофон), планшетное устройство (**7**) для эксплуатации системы, ПК или ноутбук (**8**) для установки ПО и эксплуатации (ПК или ноутбук требуется временно, только для выполнения операций с программным обеспечением и обновления программного обеспечения системы) и Комплект батарей Зарядное устройство (**6**).

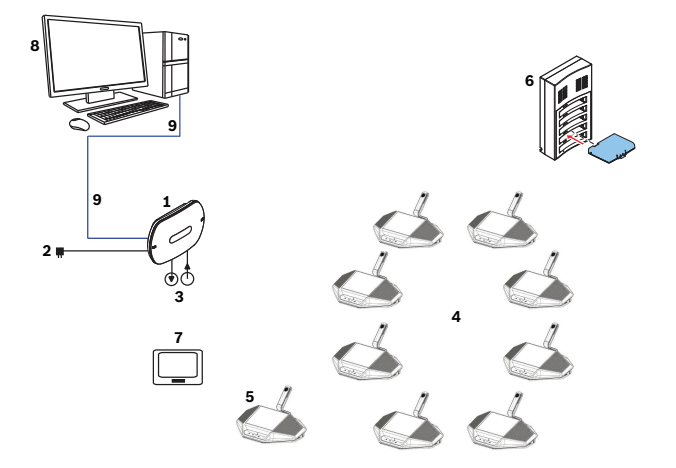

**Рисунок 3.1: Стандартная система Беспроводная система конференц-связи DICENTIS**

Стандартная система Беспроводная система конференц-связи DICENTIS с расширенными функциональными возможностями (см. рисунок и нумерацию на следующей странице) оснащена дополнительным Ethernet/видео-коммутатором (**10**) и купольной HD-камерой Conference Dome (**11**).

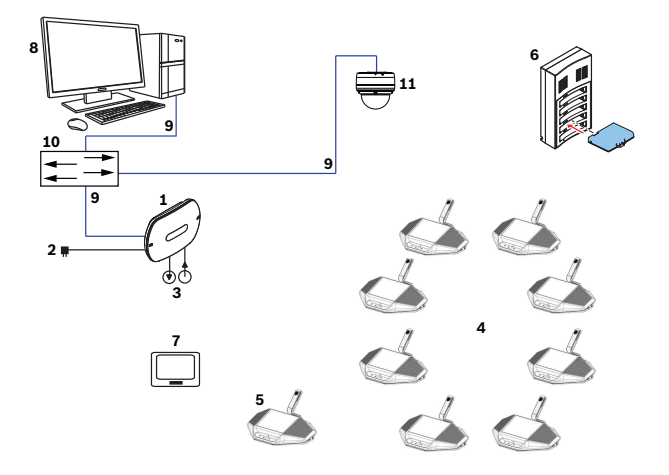

**Рисунок 3.2: Стандартная система Беспроводная система конференц-связи DICENTIS с расширенными функциональными возможностями**

- 1. **Беспроводная точка доступа** (DCNM-WAP) является центральным устройством системы Беспроводная система конференц-связи DICENTIS. Беспроводная точка доступа используется в следующих целях:
	- Доступ к Веб-интерфейс для настройки ПО и усправления системой.
	- Управление аудиосигналами системы и маршрутизация звукового сигнала с устройств Беспроводное устройство и на них.
	- Сканирование беспроводного канала в среде эксплуатации. Для система выбирается лучший из доступных беспроводных каналов.
	- Управление камерой. Контролирует дополнительный подключенный коммутатор (**10**) и камеры (**11**).
- 2. Адаптер источника питания постоянного и переменного тока (в комплекте с DCNM-WAP).
- 3. (Дополнительные подключения) Линейный аудиовход и линейный аудиовыход.
- 4. **Беспроводное устройство** (DCNM-WD), используемое в качестве одноцелевое назначение, двойное назначение или председатель Беспроводное устройство, включая Комплект батарей и микрофон (заказываются отдельно).
	- Участники конференции могут использовать Беспроводное устройство для участия в совещание.
- 5. **Беспроводное устройство с расширенными функциональными возможностями** (DCNM-WDE), используемое в качестве одноцелевое назначение, двойное назначение или председатель Беспроводное устройство, дополненное NFC-сканером для идентификации пользователей и емкостной сенсорный экран экраном 4,3 дюйма, включая Комплект батарей и микрофон (заказываются отдельно).
	- Участники конференции могут использовать Беспроводное устройство с расширенными функциональными возможностями для участия в совещание.
- 6. **Зарядное устройство** (DCNM-WCH05), используемое для зарядки Комплект батарей Беспроводное устройство.
- 7. **Планшетное** устройство:
	- используется для настройка и управление система через веб-интерфейс, посредством точки доступа DCNM-WAP.
- 8. **ПК/ноутбук**:
	- используется временно для лицензия и обновления ПО системы.
- 9. Дополнительный **системный сетевой кабель для мультимедийной системы DCN multimedia**:
	- используется для подзарядки точки DCNM-WAP через DCNM-APS и для подключения к сети Ethernet.
- 10. Дополнительный **сетевой коммутатор Ethernet**:
	- используется для подзарядки (питание от сети Ethernet, PoE) точки доступа DCNM-WAP и маршрутизации данных система по сети Ethernet.
- 11. Дополнительная **купольная HD-камера Conference Dome**:
	- передает видеоизображение выступающего участник.

#### <span id="page-9-0"></span>**Требования системы с расширенными функциональными возможностями 3.1**

Чтобы добавить в систему сетевой коммутатор или камеры, необходимо выполнить следующие требования:

- Инструкции по установке сетевого коммутатора и камеры не включены в данное руководство по установке; см. предоставленную поставщиком документацию к соответствующим изделиям.
- Обратите внимание, что для работы Беспроводная точка доступа и камер требуется сервер DHCP.

## **Камеры**

Как правило, используется купольная камера Bosch HD Conference Dome. См. информацию об изделии по адресу: [www.boschsecurity.com](http://www.boschsecurity.com) > *Ваша страна* > Системы конференц-связи > Беспроводная система конференц-связи DICENTIS > HD-камеры и аксессуары.

#### <span id="page-10-0"></span>**Планирование установки 4**

Убедитесь в наличии всех необходимых компонентов для установки и подключения Беспроводная система конференц-связи DICENTIS (см. раздел *[Обзор системы, Cтраница](#page-7-0) [8](#page-7-0)*).

- Ознакомьтесь с функциональными возможностями системы Беспроводная система конференц-связи DICENTIS (см. раздел *[Обзор системы, Cтраница 8](#page-7-0)* и параграфы *Управление производительностью* и *Зона покрытия* в этом разделе.
- Используйте только материалы и инструменты для установки, указанные Bosch (см. раздел *[Дополнительные компоненты, Cтраница 12](#page-11-0)*).
- 1. Определите, требуются ли кабели и каких типов. См. раздел *[Обзор системы, Cтраница](#page-7-0) [8](#page-7-0)*.
- 2. Определите, как будет обеспечиваться питание Беспроводная точка доступа (DCNM-WAP). См. раздел *[Обзор системы, Cтраница 8](#page-7-0)*.
	- Через адаптер источника питания постоянного и переменного тока (в комплекте с DCNM-WAP). Или:
	- Питание по сети Ethernet (PoE). Или:
	- Через коммутатор Ethernet. Или:
	- Аудиопроцессор мультимедийной системы DCN multimedia.
- 3. Обеспечьте подключение к сети питания рядом с оборудованием, требующим питания от сети.
- 4. Определите, как будет обеспечено питание других устройств в системе (коммутатора Ethernet, камер и т. д.). См. раздел *[Обзор системы, Cтраница 8](#page-7-0)*.
	- От собственного источника питания (сети). Или:
	- По сети Ethernet (PoE), если возможно.
- 5. Определите, как и где будет установлена Беспроводная точка доступа (DCNM-WAP). См. раздел *[Установка беспроводной точки доступа, Cтраница 13](#page-12-0)*.
	- На стене, потолке или напольной стойке-треноге.
	- Для обеспечения максимальной зоны охвата WiFi DCNM-WAP можно разместить в центре помещения.
- 6. Определите, где и как разместить Беспроводное устройство (DCNM-WD и (или) DCNM-WDE). См. раздел *[Установка беспроводных устройств и аксессуаров, Cтраница](#page-18-0) [19](#page-18-0)*.

## **Емкость управления**

- Беспроводная точка доступа (DCNM-WAP) может использоваться для управления несколькими (до **120**) устройствами Беспроводное устройство в сети Беспроводная система конференц-связи DICENTIS.
- Для контроля системы в определенный момент времени можно использовать только одно устройство DCNM-WAP.

## **Зона покрытия**

- Все Беспроводное устройство должны находиться в зоне охвата WiFi точки доступа DCNM-WAP.
	- Точка доступа DCNM-WAP имеет стандартную зону охвата WiFi: **30 м на 30 м**.

## **Спецификация 802.11n**

Сеть Беспроводная система конференц-связи DICENTIS функционирует на основе стандарта связи WiFi 802.11n. Устройства, соответствующие спецификации 802.11n, работают в диапазонах частот от 2,4000 до 2,4835 ГГц и от 5,180 до 5,700 ГГц.

<span id="page-11-0"></span>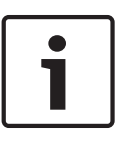

## **Замечания!**

Несмотря на то что система работает на частотах, для которых не требуются никакие лицензии ни в одной из стран, необходимо ознакомиться с ограничениями конкретной страны и соблюдать их.

#### **Распаковка 4.1**

При распаковке с оборудованием следует обращаться осторожно. При наличии видимых повреждений любого компонента незамедлительно известите грузоотправителя. При отсутствии каких-либо компонентов обратитесь в представительство Bosch. При необходимости в возврате изделий для ремонта рекомендуется помещать их в фирменную упаковку, поскольку она является наиболее безопасной упаковкой для транспортировки изделий.

#### **Дополнительные компоненты 4.2**

При необходимости с системой Беспроводная система конференц-связи DICENTIS можно использовать следующие дополнительные компоненты.

**Сетевые кабели системы DCN multimedia** — при необходимости обеспечить питание DCNM-WAP через DCNM‑(A)PS. Сведения о типах кабелей (DCNM‑CBxx) см. на листе технических характеристик по адресу:

[www.boschsecurity.com](http://www.boschsecurity.com) > *Ваша страна* > Системы конференц-связи > Беспроводная система конференц-связи DICENTIS

**Кабели RCA** — если требуется подключить дополнительное аудиооборудование к линейному аудиовходу и (или) линейному аудиовыходу системы Беспроводная точка доступа (DCNM-WAP), например микрофоны или систему усиления звука.

**Кабели CAT5e** — при необходимости подключить к Беспроводная точка доступа (DCNM-WAP) ПК или ноутбук для управления Веб-интерфейс и подключения коммутатора и купольных HD-камер Conference Dome.

<span id="page-12-0"></span>**5**

# **Установка беспроводной точки доступа**

Для установки Беспроводная точка доступа (DCNM-WAP) выполните следующие действия.

- 1. Убедитесь в доступности всего необходимого оборудования (см. **1) Комплект поставки**).
- 2. По желанию установите логотип бренда компании в правильное положение.
- 3. Подключите кабели и установите Беспроводная точка доступа на пол, стену или напольную стойку-треногу.
- 4. Подключите питание к Беспроводная точка доступа.

## **1) Комплект поставки**

Точка доступа Беспроводная точка доступа (DCNM-WAP) поставляется в следующей комплектации.

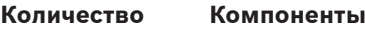

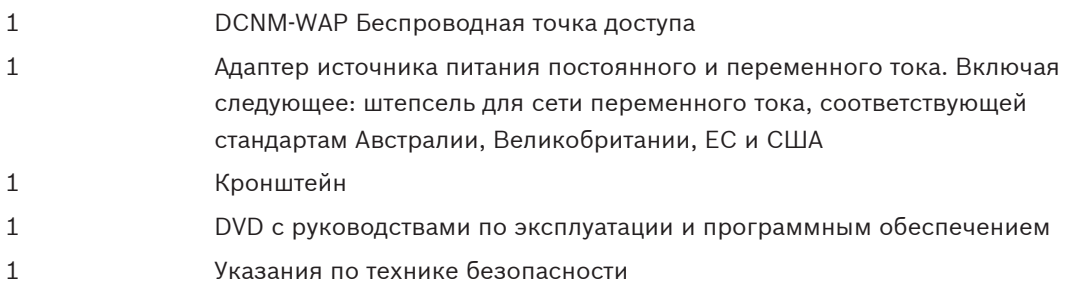

## **2) Логотип бренда**

Положение логотипа может быть изменено.

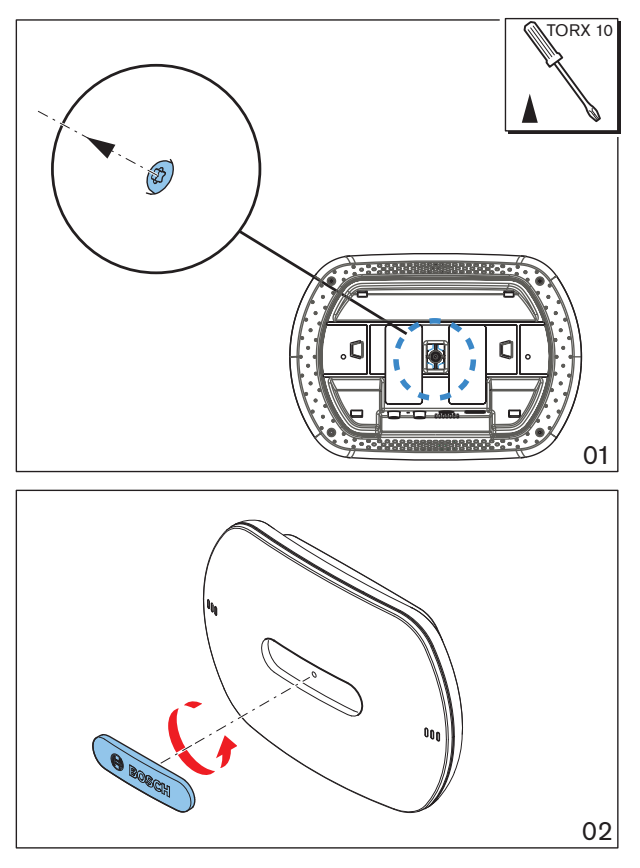

**Рисунок 5.1: Изменение положение логотипа**

**3) Подключение кабелей и установка на стену, потолок или напольную стойку-треногу** Точка доступа Беспроводная точка доступа может быть установлена на стену, потолок или напольную стойку-треногу. Тщательно выберите место установки, учитывая зону покрытия беспроводного сигнала между Беспроводная точка доступа и устройствами Беспроводное устройство. См. раздел *[Планирование установки, Cтраница 11](#page-10-0)*.

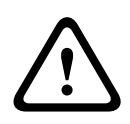

## **Внимание!**

Не открывайте Беспроводная точка доступа. Любое изменение оборудования приводит к недействительности сертификатов изделия. Только квалифицированные специалисты имеют право открывать Беспроводная точка доступа.

#### **Подключение кабелей**

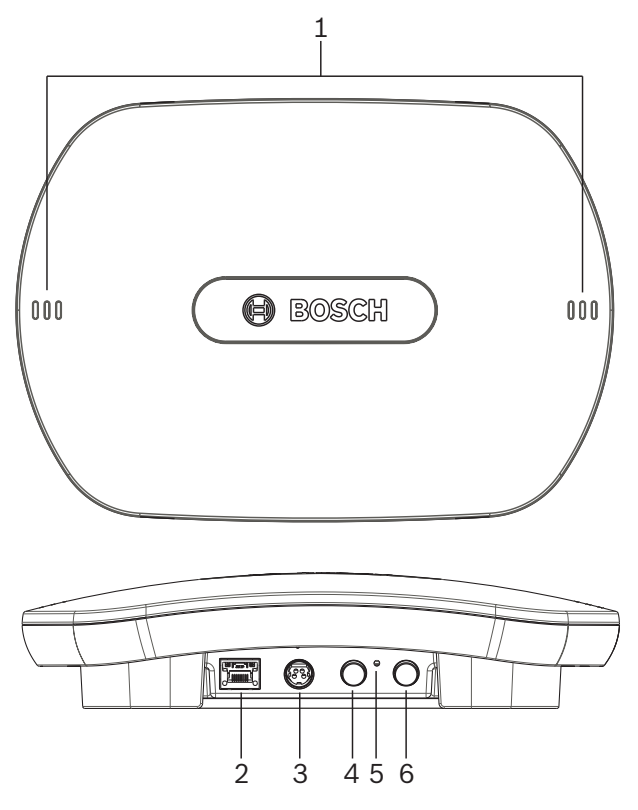

### **Рисунок 5.2: DCNM‑WAP: вид спереди и снизу**

- 1. При необходимости подключите внешний симметричный линейный аудиовход (**4**).
- 2. При необходимости подключите симметричный линейный аудиовыход (**6**) к внешней аудиосистеме.
- 3. Подключите адаптер Ethernet (PoE) (**2**) или адаптер источника питания постоянного и переменного тока (**3**).

Подробное описание подключения см. в параграфе «Подключение / включение питания и индикаторы» в конце этого раздела.

## **Настенная и потолочная установка**

Для настенной и потолочной установки Беспроводная точка доступа воспользуйтесь кронштейном.

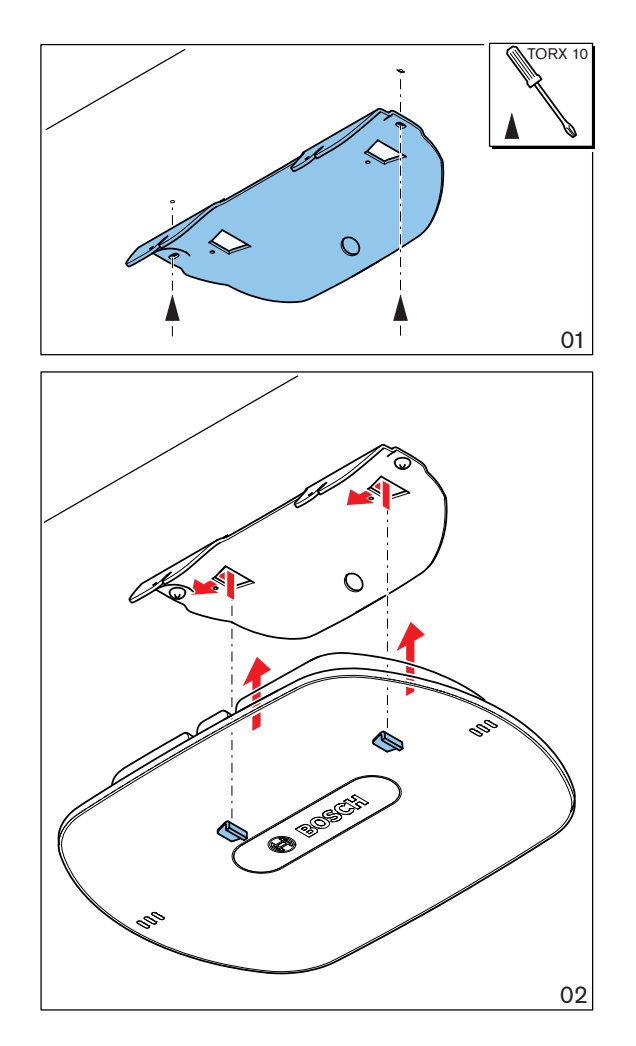

**Рисунок 5.3: Монтаж на стену или потолок**

## **Установка на напольную стойку-треногу**

Для установки Беспроводная точка доступа на универсальную напольную стойку-треногу Bosch LBC1259/01 воспользуйтесь кронштейном.

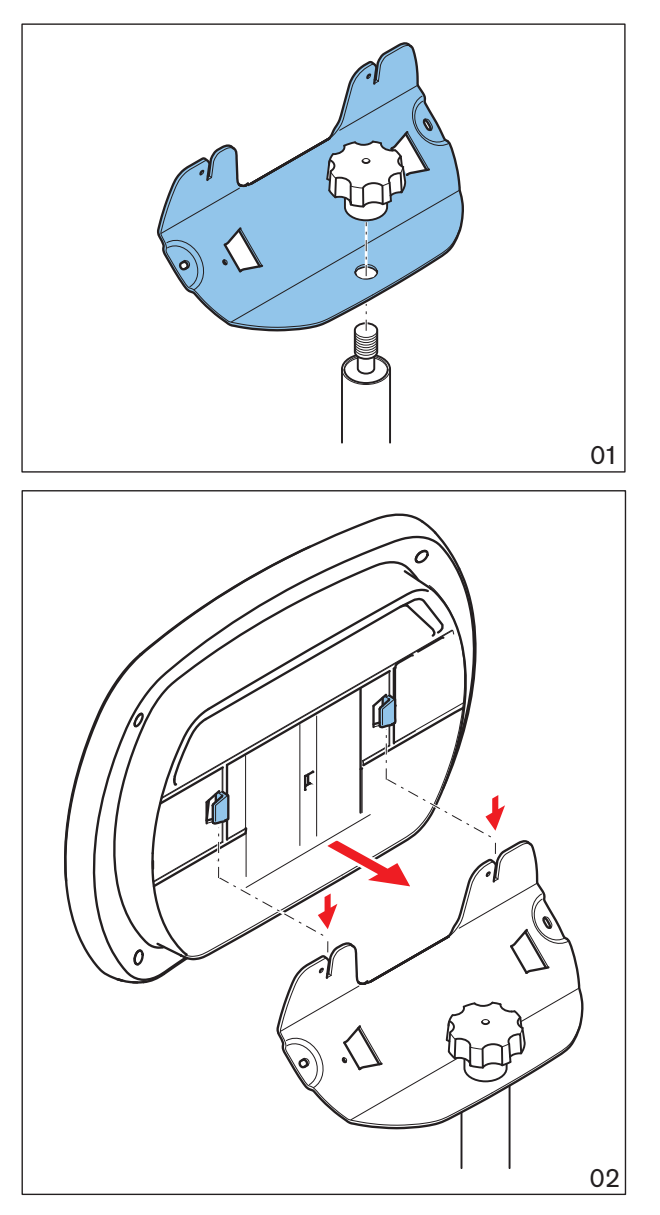

**Рисунок 5.4: Установка на напольную стойку-треногу**

### **4) Подключение / включение питания и индикаторы**

Питание DCNM-WAP может обеспечиваться одним из трех источников питания, помеченных **\*** в таблице ниже. После подключения питания и включения Беспроводная точка доступа должны загореться шесть светодиодных индикаторов (**1**) на передней панели.

– Инструкции по настройке DCNM-WAP см. в руководстве по конфигурации программного обеспечения Беспроводная система конференц-связи DICENTIS.

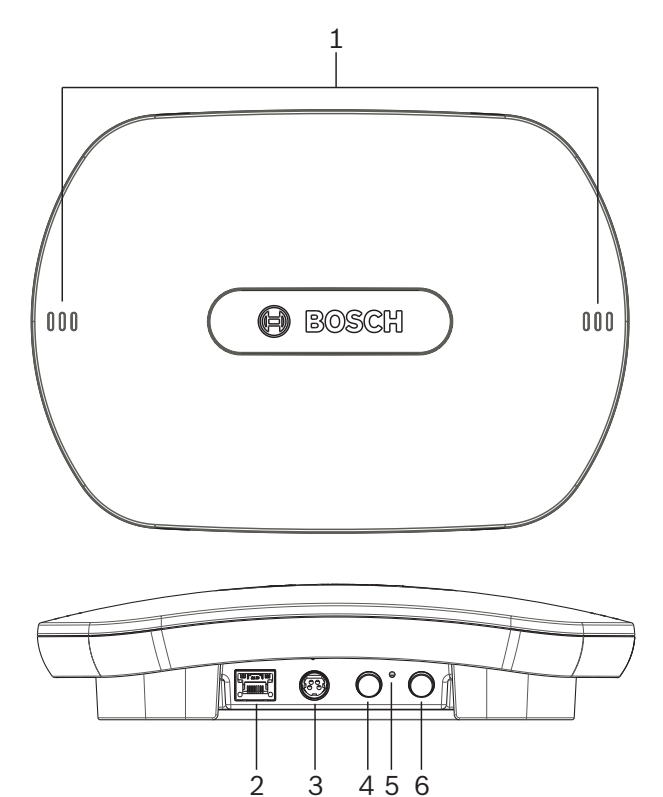

**Рисунок 5.5: DCNM WAP: вид спереди и снизу**

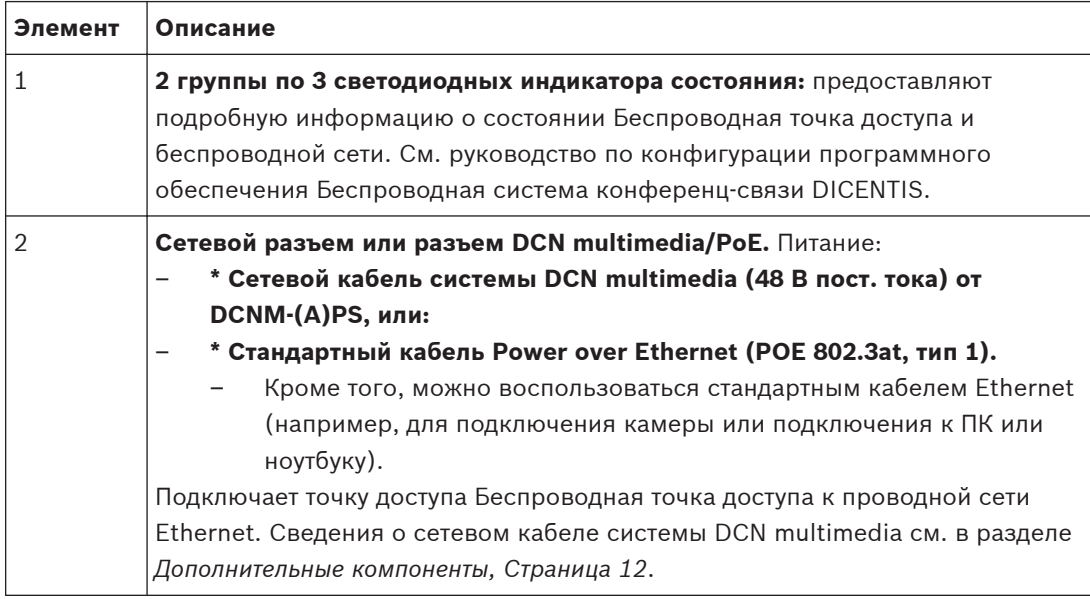

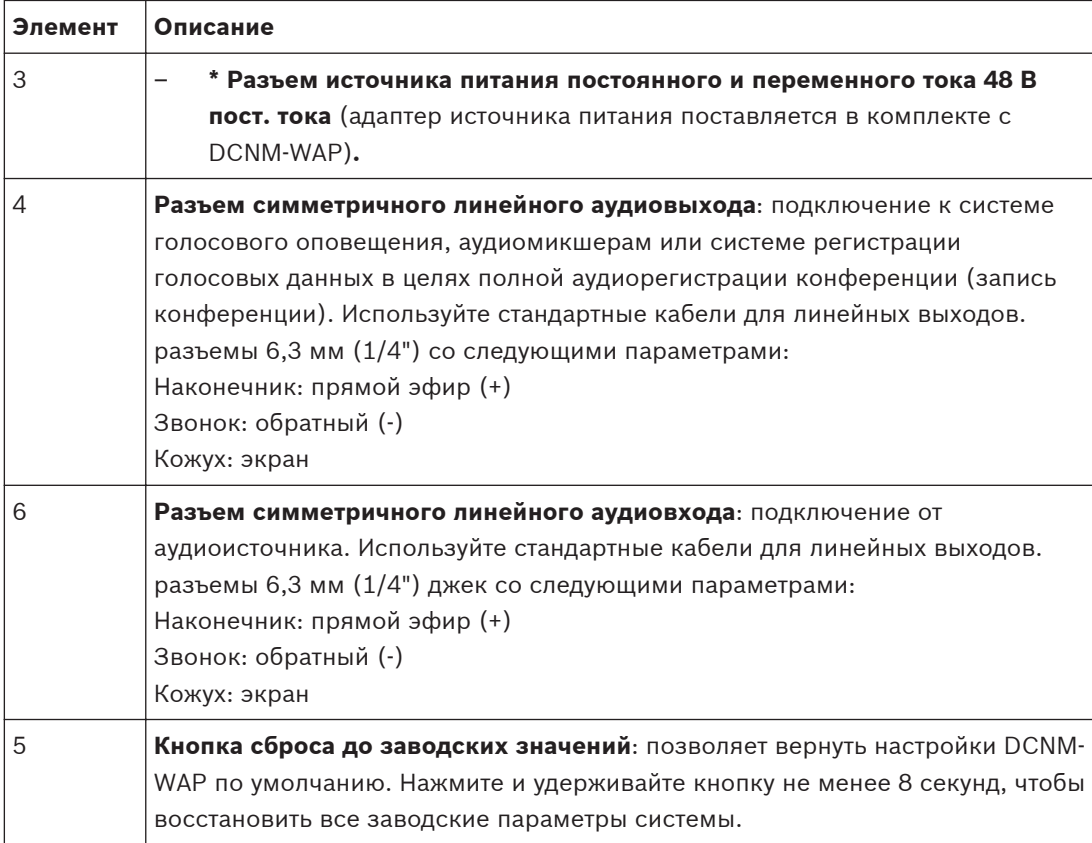

<span id="page-18-0"></span>**6**

# **Установка беспроводных устройств и аксессуаров**

Устройства Беспроводное устройство используются для добавления в обсуждение новых участник. При необходимости см. раздел *[Обзор системы, Cтраница 8](#page-7-0)*.

#### **Комплект поставки**

– Устройства DCNM-WD и DCNM-WDE поставляются без запасных частей и аксессуаров. **Установка**

Устройства Беспроводное устройство предназначены для установки на столе без дополнительного оборудования. Для установки не требуется никаких дополнительных аксессуаров, помимо описанных ниже.

## **Внимание!**

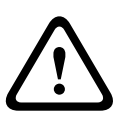

Если беспроводное устройство с расширенными функциональными возможностями перемещается из теплой и влажной среды в холодную, на дисплее может образовываться конденсат. Во избежание этого нужно предоставить достаточно времени для климатической адаптации всех беспроводных устройств с расширенными функциональными возможностями.

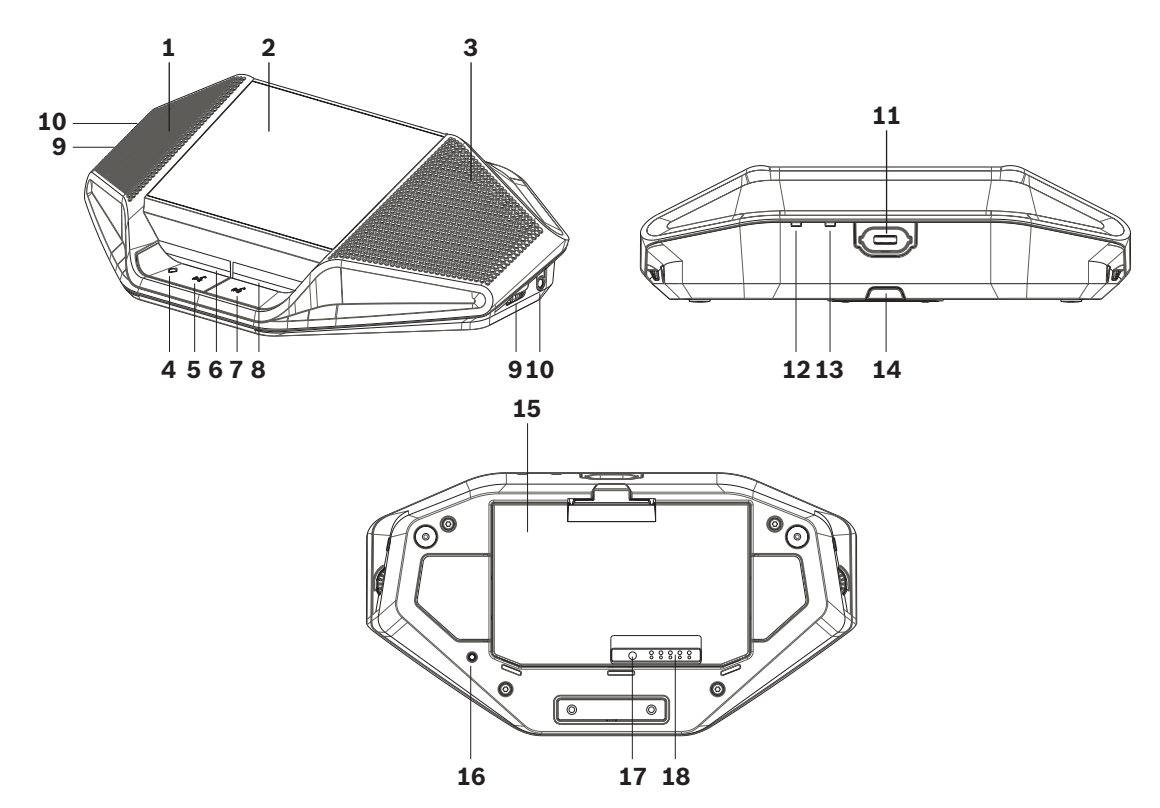

DCNM-WDE и DCNM-WD: вид сверху, сзади и с основания

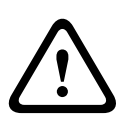

#### **Внимание!**

Не открывайте Беспроводное устройство. Любое изменение оборудования приводит к недействительности сертификатов изделия. Только квалифицированные специалисты имеют право открывать Беспроводное устройство.

#### **Установка аксессуаров**

Для установки аксессуаров и размещения устройств Беспроводное устройство следуйте инструкциям, которые приводятся ниже в сжатой форме.

- 1. Убедитесь в наличии всего необходимого оборудования.
- 2. Для справки см. рисунок и таблицу Беспроводное устройство в этом разделе.
- 3. Установите Комплект батарей (**15**) во все используемые Беспроводное устройство. См. раздел *[Комплект батарей , Cтраница 24](#page-23-0)*.
- 4. Подключите микрофоны к Беспроводное устройство (**11**). См. раздел *[Микрофоны,](#page-21-0) [Cтраница 22](#page-21-0)*.
- 5. Поместите устройства Беспроводное устройство в зону покрытия Беспроводная точка доступа (DCNM-WAP). При необходимости см. раздел *[Планирование установки,](#page-10-0) [Cтраница 11](#page-10-0)*.

## **Подключение, индикаторы и элементы управления**

В следующей таблице приводятся обзорные сведения о составляющих Беспроводное устройство и их функциях (см. номера на предыдущем рисунке).

Подключение и настройка Беспроводное устройство в системе осуществляются через DCNM-WAP. См. руководство по конфигурации программного обеспечения Беспроводная система конференц-связи DICENTIS.

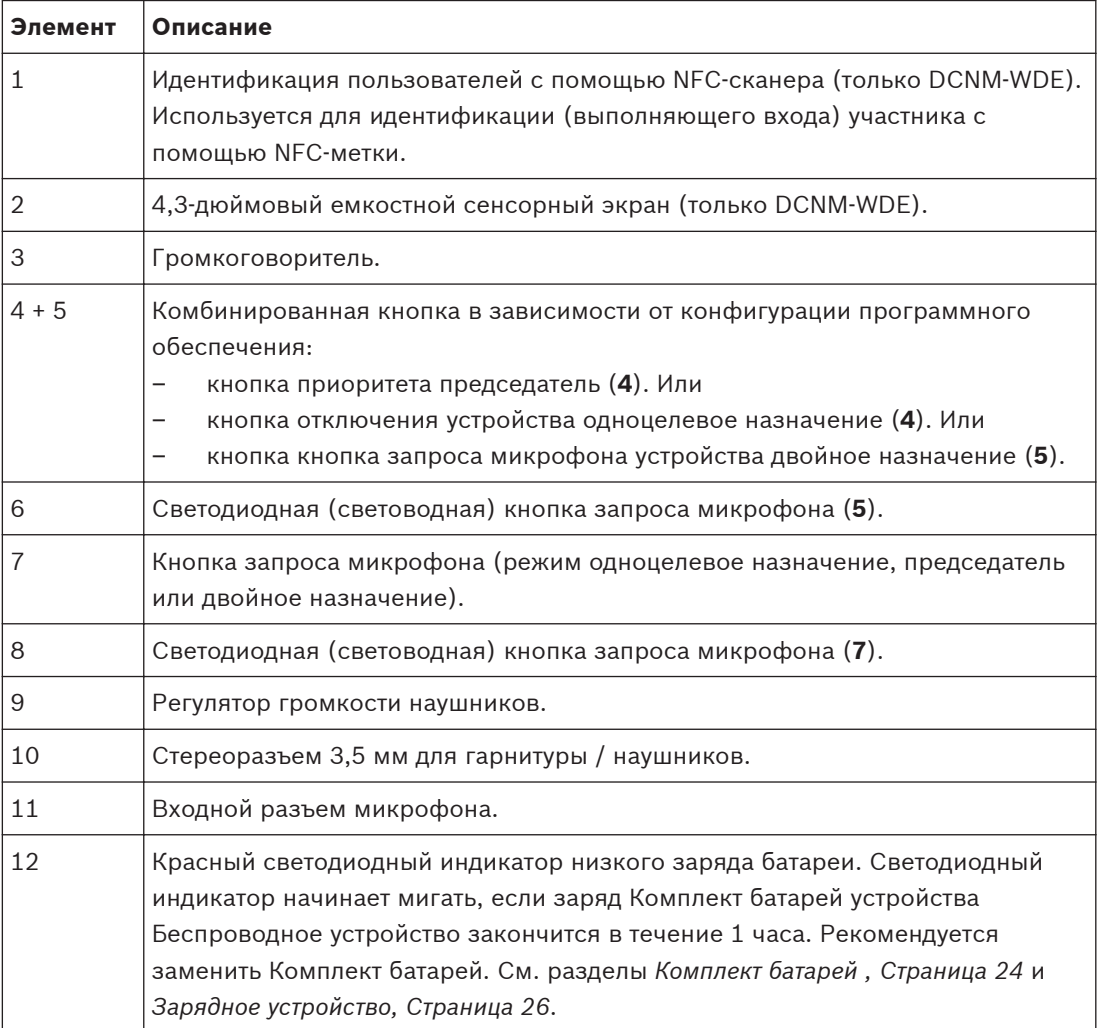

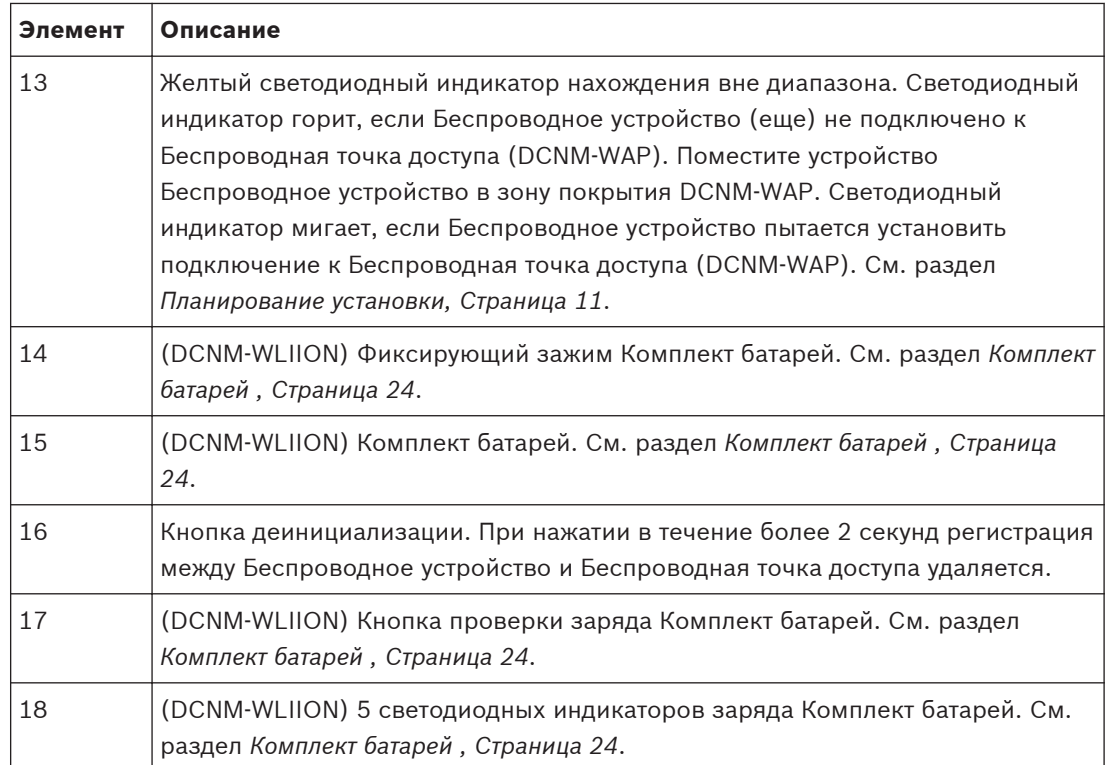

#### <span id="page-21-0"></span>**Микрофоны 6.1**

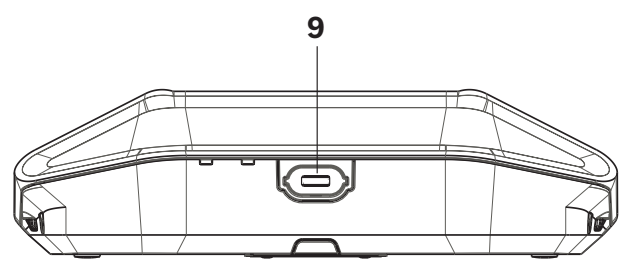

**Рисунок 6.1: DCNM‑HDMIC или DCNM‑MICx для подключения к Беспроводное устройство** Как правило, оба микрофона (DCNM‑HDMIC High Directive Microphone и DCNM-MICL/S Stem Microphone) используются с устройством DCN multimedia и беспроводными устройствами DICENTIS.

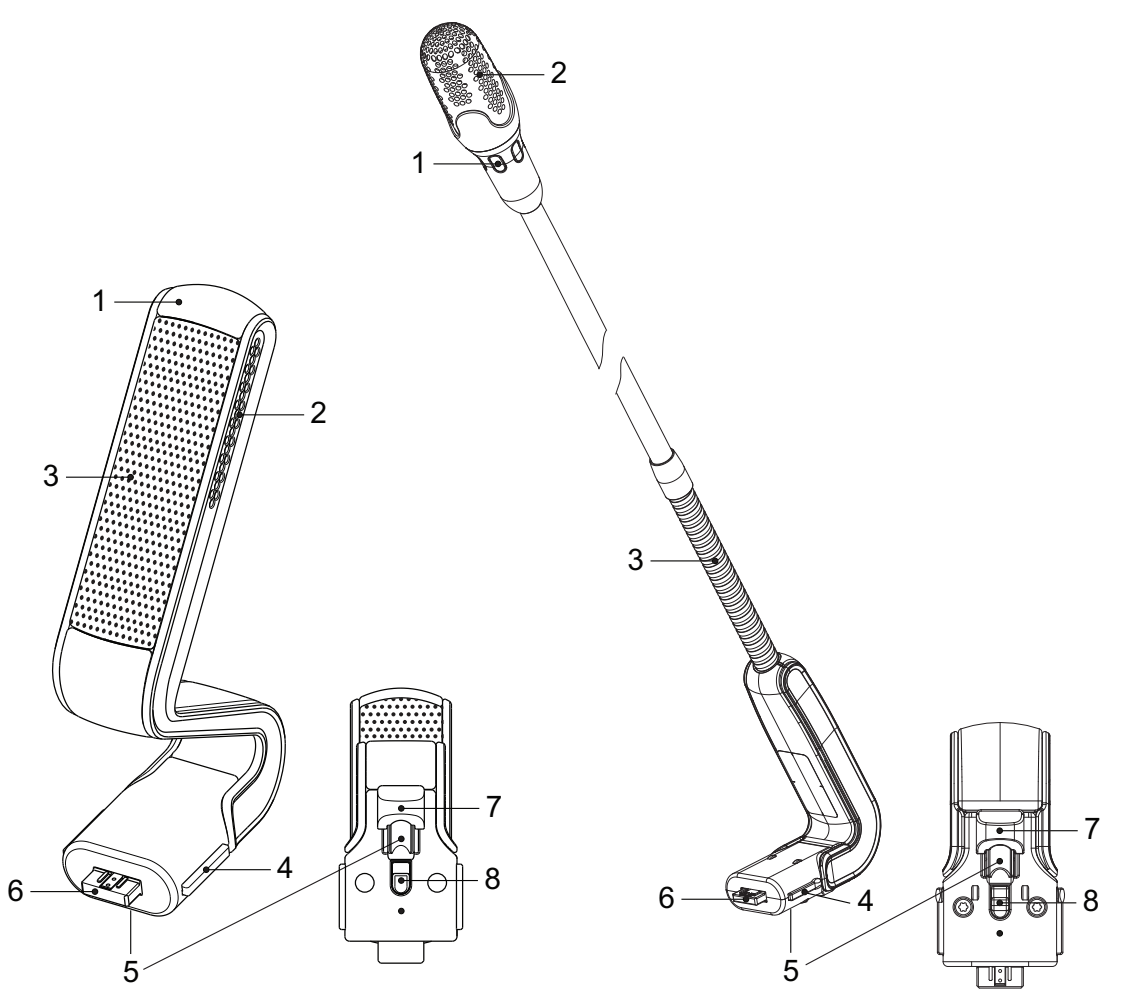

### **Рисунок 6.2: Микрофоны DCNM‑HDMIC и DCNM‑MICx: вид спереди и снизу**

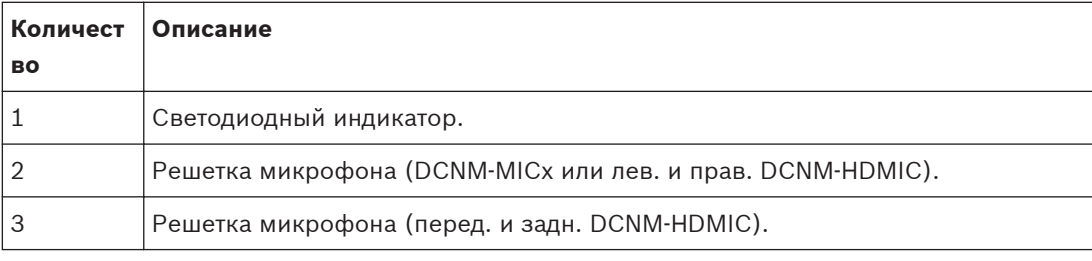

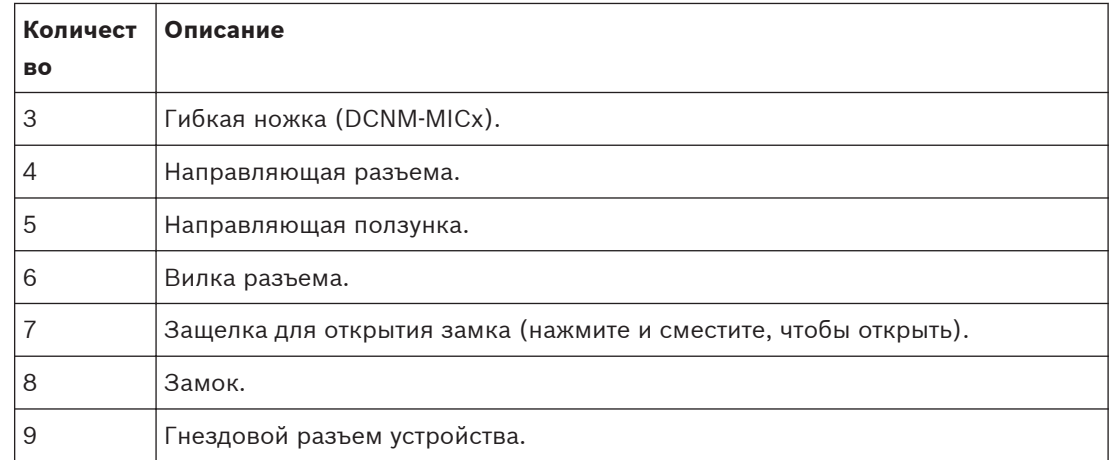

### **Подключение и отсоединение микрофона**

Микрофон легко подключить к устройству:

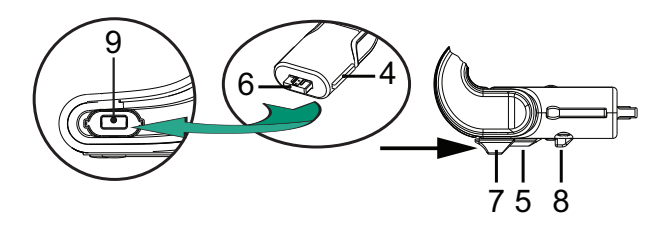

#### **Рисунок 6.3: подключение DCNM‑HDMIC или DCNM‑MICx к DCNM‑MMD**

Для этого выполните следующие действия.

- 1. Аккуратно поместите направляющую разъема (**4**) в разъем микрофона устройства (**9**).
- 2. Слегка надавите на вилку разъема (**6**), чтобы зафиксировать ее в разъеме микрофона (**9**) до тех пор, пока замок подключения (**5**) не окажется на месте.
- 3. Отсоединение микрофона от устройства: переместите защелку (**7**) в направлении устройства и удерживайте ее в положении открытого замка (**8**), затем вытащите микрофон.

#### <span id="page-23-0"></span>**Комплект батарей 6.2**

Комплект батарей (DCNM-WLIION) используется для:

- обеспечения электропитания устройств Беспроводное устройство (DCNM-WD и DCNM-WDE).
	- При необходимости см. раздел *[Установка беспроводных устройств и аксессуаров,](#page-18-0) [Cтраница 19](#page-18-0)*.

#### **Внимание!**

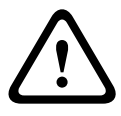

Рекомендуется зарядить Комплект батарей немедленно после получения. Используйте для зарядки Комплект батарей только DCNM-WCH05. Незаряженный Комплект батарей необходимо зарядить в течение 30 дней. Рекомендуется перезаряжать Комплект батарей, если емкость аккумулятора составляет менее 5 %. См. раздел *[Зарядное устройство,](#page-25-0) [Cтраница 26](#page-25-0)*.

### **Комплект поставки**

– DCNM-WLIION поставляется без дополнительных деталей (аксессуаров).

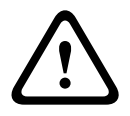

## **Внимание!**

Не оставляйте пустой Комплект батарей в Беспроводное устройство.

## **Установка Комплект батарей**

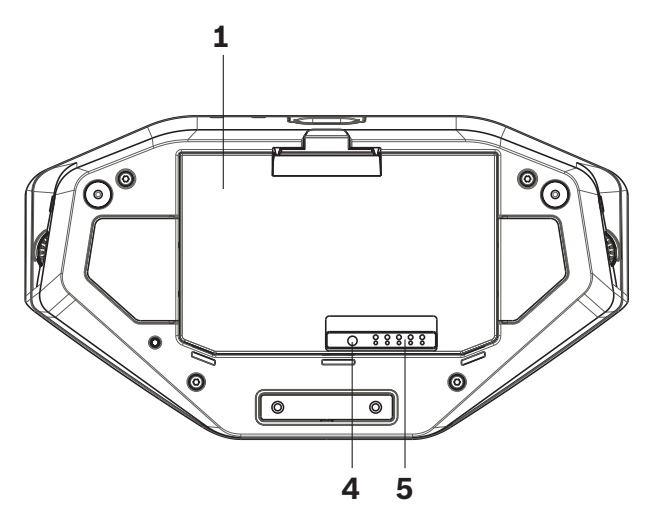

**Рисунок 6.4: Беспроводное устройство: вид снизу, включая Комплект батарей**

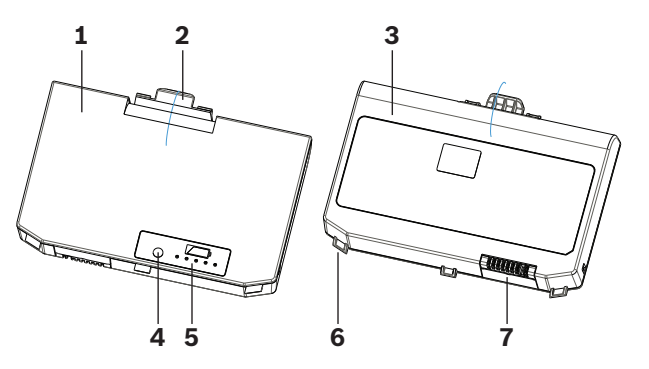

**Рисунок 6.5: DCNM-WLIION Комплект батарей: вид сверху (1) и сзади (3).**

- 1. Переверните Беспроводное устройство задней стороной вверх.
- 2. Переверните Комплект батарей в положение «вид сверху» (**1**) и установите **фиксаторы** (**6**) на отсеке аккумуляторов Беспроводное устройство.
- 3. Слегка надавите на Комплект батарей, чтобы **зафиксировать** (**2**) в Комплект батарей устройства Беспроводное устройство.

## **Извлечение Комплект батарей**

- 1. Переверните Беспроводное устройство задней стороной вверх.
- 2. Извлеките Комплект батарей в обратной последовательности, нажав и удерживая фиксирующий зажим (**2**) и слегка потянув Комплект батарей на себя.
- 3. Извлеките Комплект батарей.

## **Соединения и индикаторы**

В следующей таблице содержатся обзорные сведения о соединениях и индикаторах Комплект батарей (см. номера на предыдущем рисунке в этом разделе).

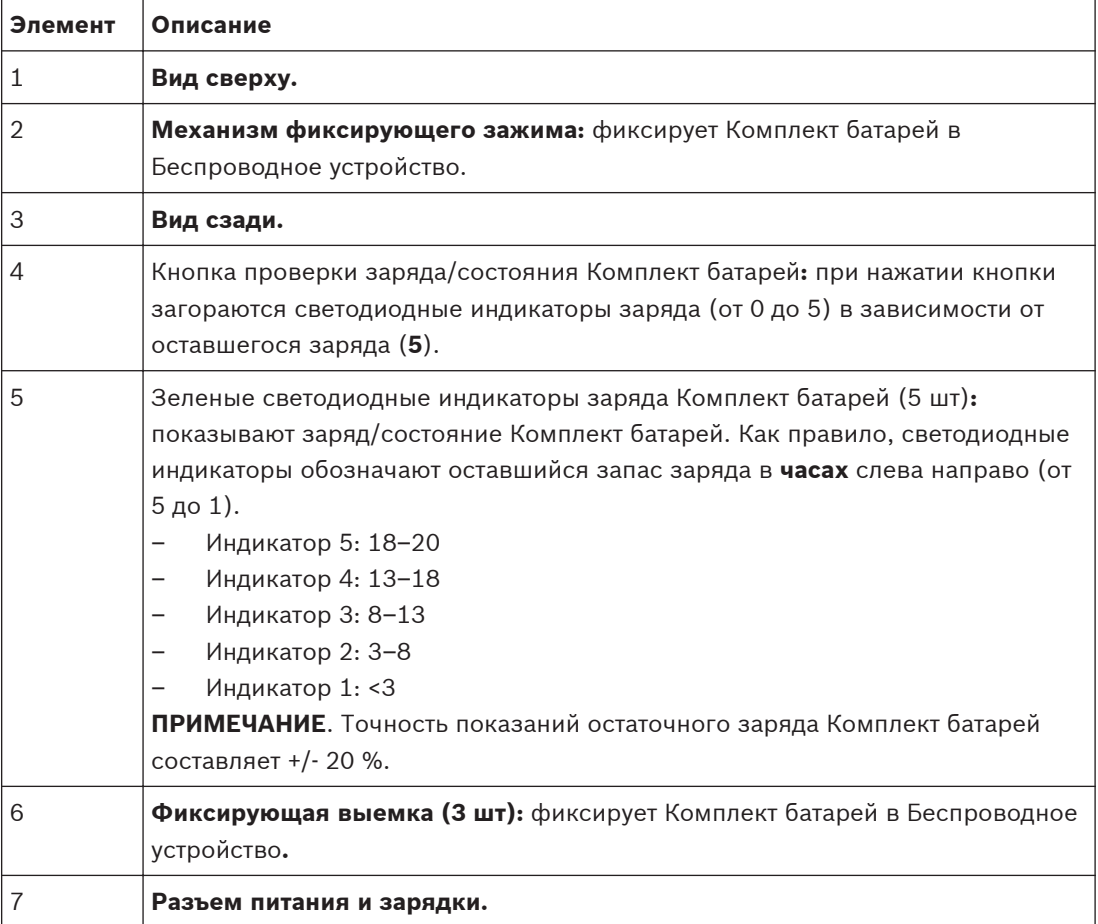

#### <span id="page-25-0"></span>**Зарядное устройство 6.3**

Зарядное устройство (DCNM-WCH05) может использоваться для подключения к ИТсистеме распределения питания и для:

- зарядки Комплект батарей (DCNM-WLIION).
	- Одно Зарядное устройство может одновременно заряжать до 5 Комплект батарей.

## **Комплект поставки**

- DCNM-WCH05 поставляется со следующими компонентами.
	- 1 кабель питания.
	- 1 кабель питания для проходного подключения.
	- 1 кронштейн.
	- 1 инструкция по технике безопасности.

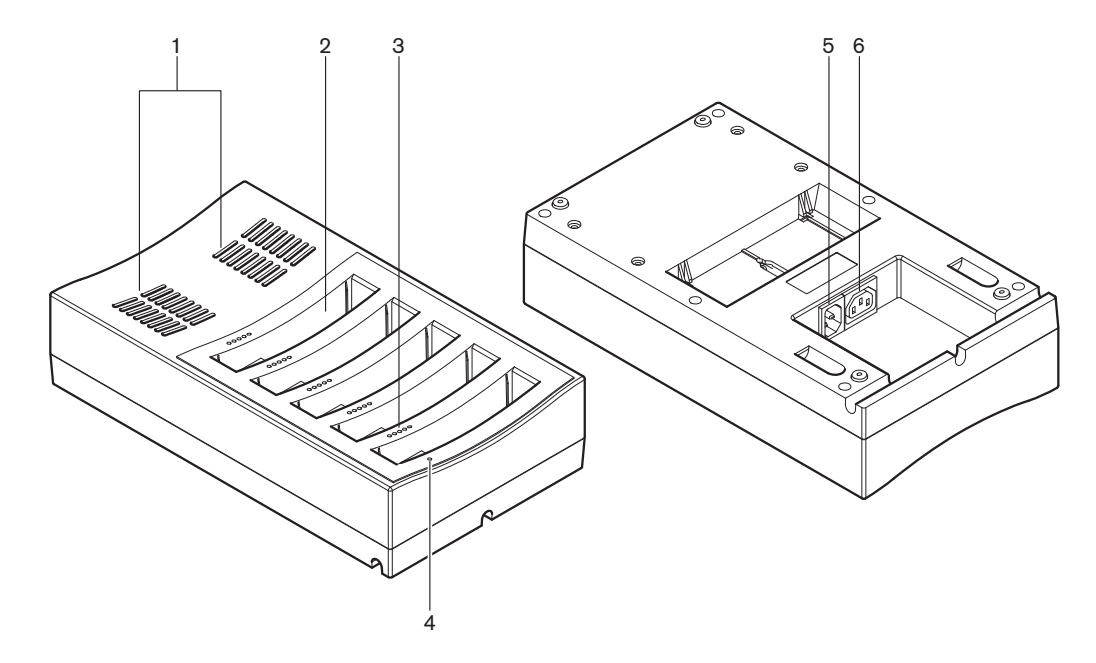

**Рисунок 6.6: Зарядное устройство DCNM-WCH05**

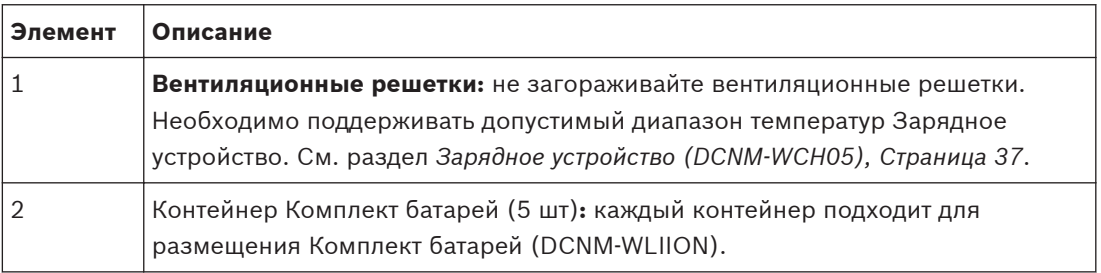

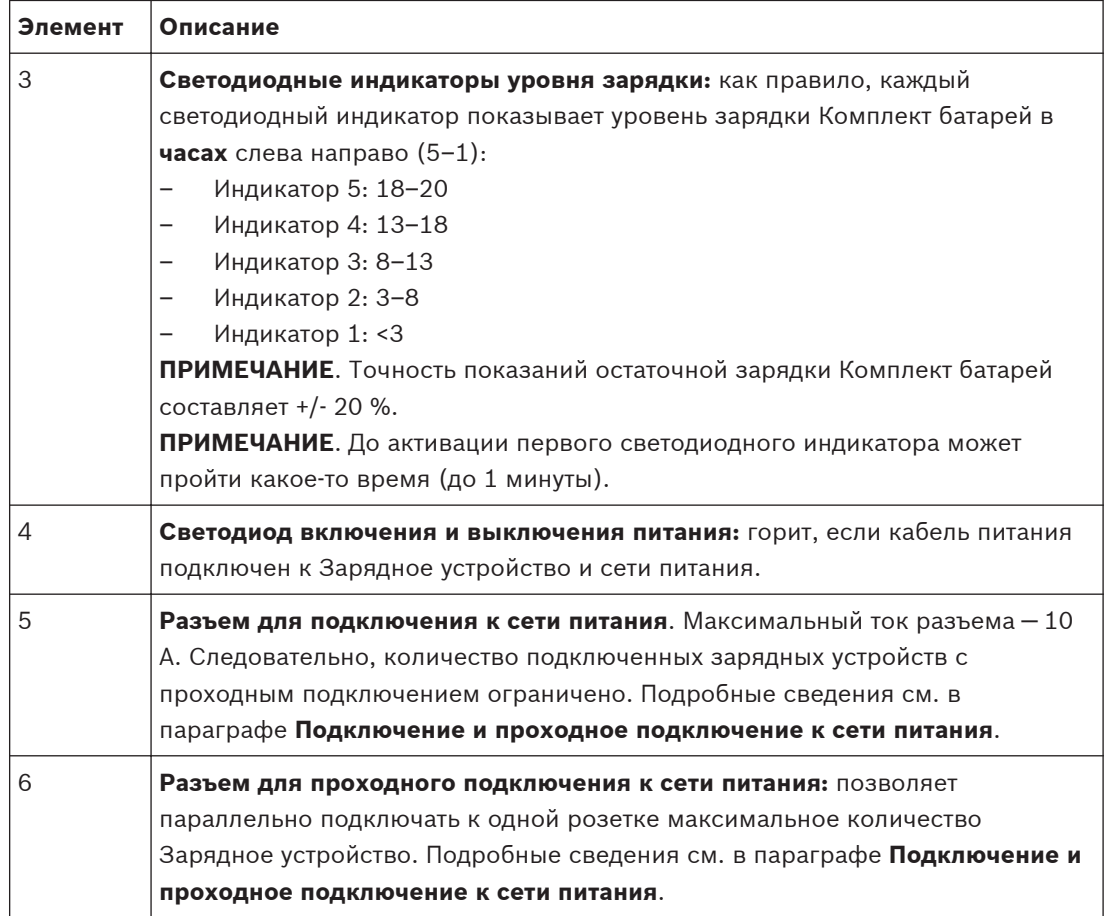

## **Установка**

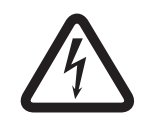

## **Опасность!**

Не открывайте зарядное устройство. Электрические разряды от зарядного устройства могут привести к смерти пользователя.

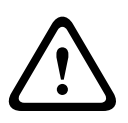

#### **Предупреждение!**

Это изделие класса А. При использовании в бытовых условиях данное устройство может вызывать радиопомехи. В этом случае от пользователя может потребоваться принятие соответствующих мер.

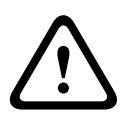

#### **Внимание!**

Не закрывайте вентиляционные решетки. Блокирование вентиляционных решеток повышает риск возгорания и неисправности Зарядное устройство и Комплект батарей. Зарядное устройство можно установить в свободном положении или зафиксировать более надежно (например, на стене) с помощью кронштейна.

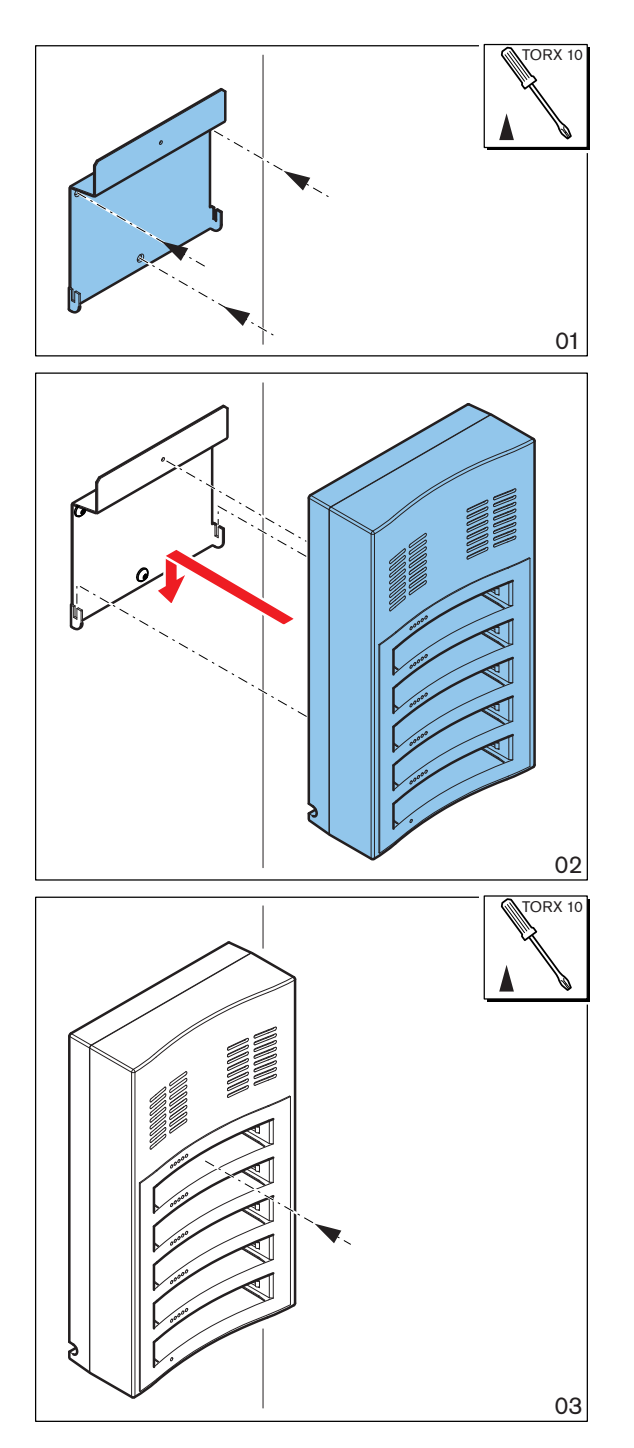

**Рисунок 6.7: Настенная установка**

При установке нескольких Зарядное устройство рядом друг с другом убедитесь в соблюдении следующих требований.

- Вертикальное расстояние между двумя кронштейнами составляет не менее **340 мм** (см. **d1** на следующем рисунке).
- Горизонтальное расстояние между двумя кронштейнами составляет не менее **195 мм** (см. **d2** на следующем рисунке).

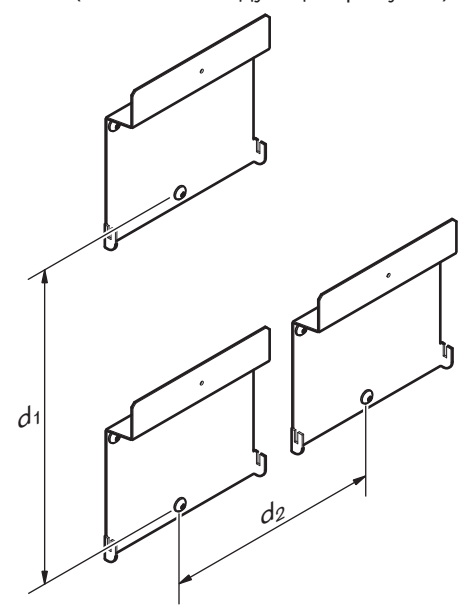

## **Подключение (проходное подключение) к сети питания**

- 1. Подключите утвержденный в соответствующем регионе кабель сети питания к разъему сети питания Зарядное устройство (**5**).
- 2. Разъем для проходного подключения к сети питания (**6**), можно осуществлять проходное подключение зарядных устройств:
	- Если напряжение питания составляет **100 127 В перем. тока, 50 60 Гц**, то можно подключить до **2** зарядных устройств.
	- Если напряжение питания составляет **220 240 В перем. тока, 50 60 Гц**, то можно подключить до **5** зарядных устройств.

### **Установка и извлечение Комплект батарей**

- 1. Установите Комплект батарей до щелчка в Зарядное устройство, как показано на следующем рисунке.
	- Извлеките Комплект батарей в обратной последовательности, аккуратно вытащив Комплект батарей.
- 2. Подключите Зарядное устройство к сети питания для подачи питания Зарядное устройство и начала зарядки.
	- Индикатор питания (**4**) горит, если устройство подключено к сети питания.
	- См. светодиодные индикаторы уровня заряда (**3**), обозначающие уровень заряда Комплект батарей.

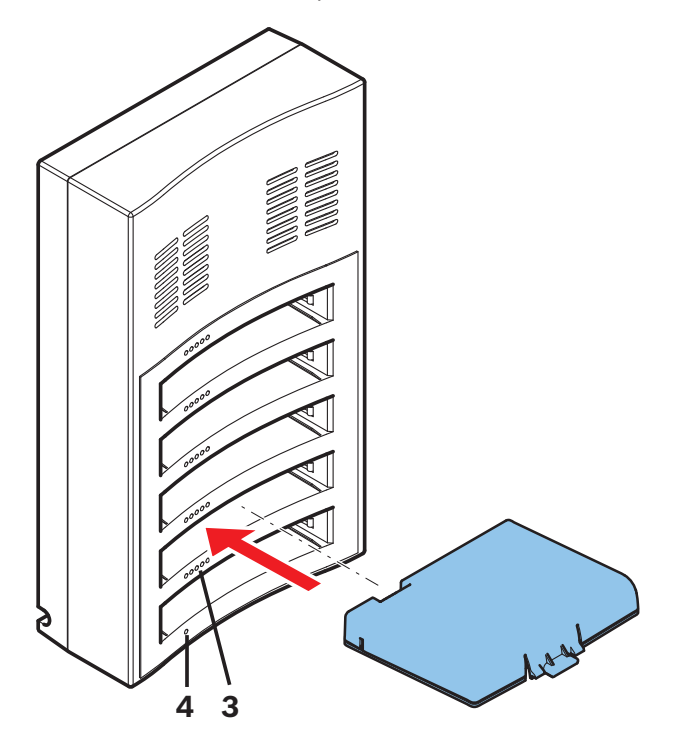

**Рисунок 6.8: Замена Комплект батарей**

### **Время зарядки**

- Стандартное время зарядки Комплект батарей **3** часа.
	- Светодиодные индикаторы (**3**) показывают уровень зарядки Комплект батарей.
- Извлеките Комплект батарей, как только аккумулятор будет полностью заряжен (горят все светодиодные индикаторы (**3**)).

<span id="page-30-0"></span>**7**

# **Питание и конфигурация системы**

См. сведения о питании и конфигурации Беспроводная точка доступа и Беспроводное устройство в руководстве по конфигурации программного обеспечения Беспроводная система конференц-связи DICENTIS.

– См. документацию в разделе, посвященном Беспроводная система конференц-связи DICENTIS, на сайте

[www.boschsecurity.com](http://www.boschsecurity.com) > *Ваша страна* > Системы конференц-связи > Беспроводная система конференц-связи DICENTIS

#### <span id="page-31-0"></span>**Техническое обслуживание 8**

Беспроводная система конференц-связи DICENTIS требует минимального технического обслуживания. В целях гарантии беспроблемной эксплуатации регулярно проверяйте и очищайте систему от загрязнений.

# **8.1**

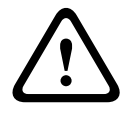

## **Внимание!**

**Очистка**

Не используйте спирт, аммиак, растворители на основе нефтепродуктов или абразивные очистители для очистки компонентов системы.

- 1. Для очистки Беспроводное устройство используйте мягкую ткань, слегка смоченную в воде или слабом мыльном растворе.
- 2. Очистите сенсорный экран Беспроводное устройство сухой мягкой тканью.
- 3. Подключайте Беспроводное устройство к кабелям системы только после полного высыхания.
- 4. При необходимости очистите Беспроводная точка доступа и Зарядное устройство сухой мягкой тканью.

#### **Проверка компонентов 8.2**

- 1. Проверьте уровень износа всех компонентов Беспроводная система конференц-связи DICENTIS. При необходимости у местного представителя Bosch можно заказать изделия и компоненты на замену.
- 2. Убедитесь, что кнопки микрофона Беспроводное устройство исправны. Они не должны двигаться слишком свободно или залипать.
- 3. Проверьте все разъемы Беспроводная точка доступа и кабели и убедитесь в отсутствии повреждений.
- 4. Регулярно проверяйте исправность Комплект батарей устройств Беспроводное устройство и заряжайте их.
- 5. Регулярно проверяйте исправность Зарядное устройство.

#### **Обслуживание 8.3**

Если дефект не удалось устранить самостоятельно, обратитесь к поставщику, системному интегратору или непосредственно к представителю компании Bosch.

#### <span id="page-32-0"></span>**Технические характеристики 9**

#### **Беспроводная точка доступа (DCNM-WAP) 9.1**

## **Технические характеристики**

## **Радио**

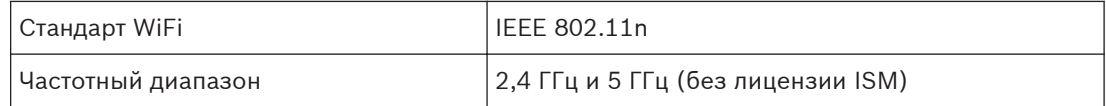

## **Электрические характеристики**

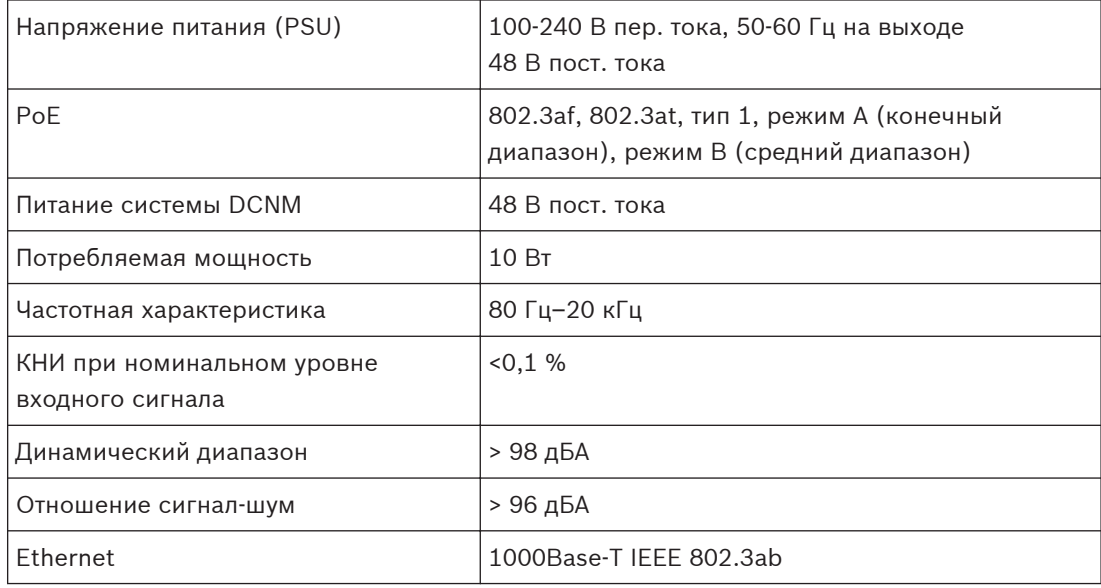

## **Аудиовходы**

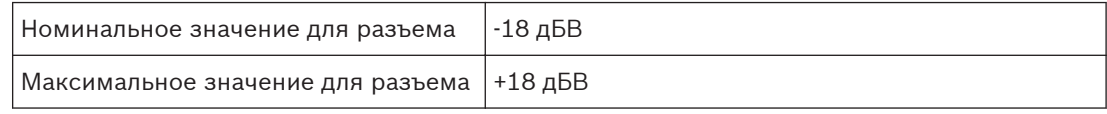

# **Аудио выходы**

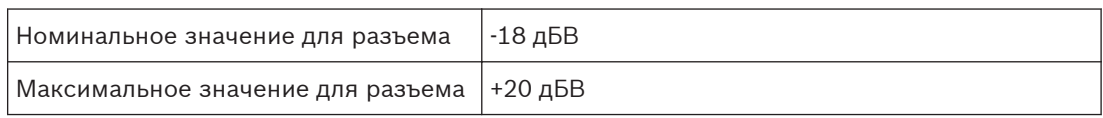

## **Механические характеристики**

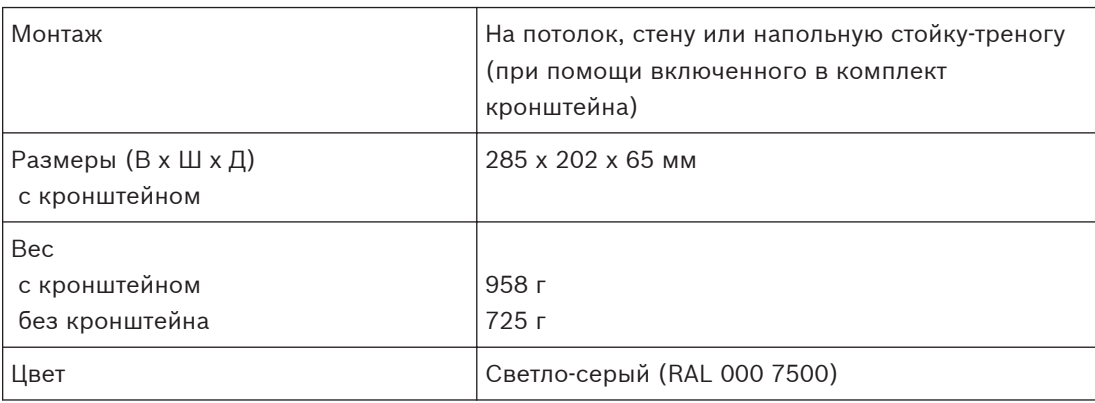

## **Условия эксплуатации**

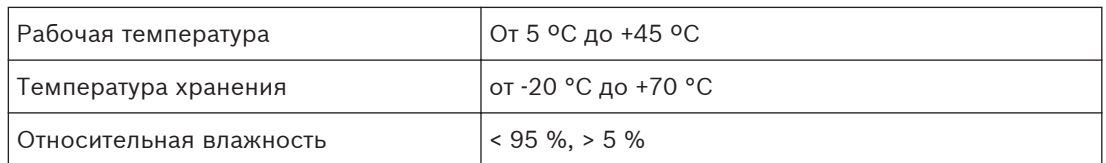

# **Соответствие стандартам и сертификаты**

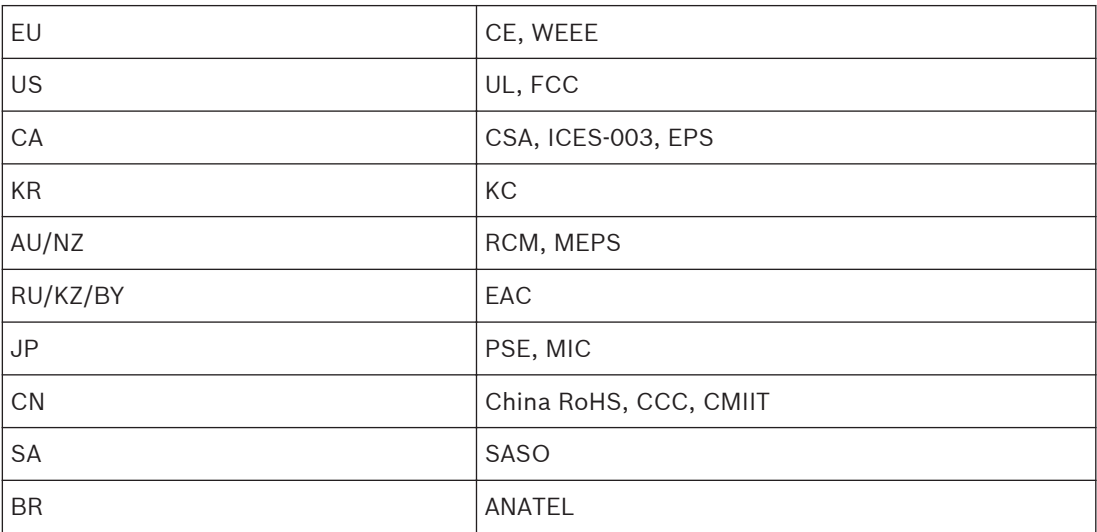

WiFi-компоненты системы сертифицированы WiFi Alliance.

#### <span id="page-34-0"></span>**Беспроводные устройства (DCNM-WD и DCNM-WDE) 9.2**

# **Технические характеристики Общие**

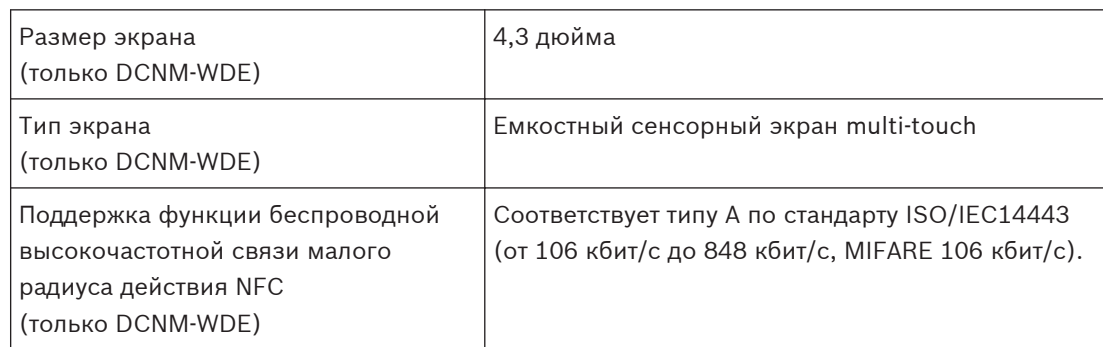

### **Радио**

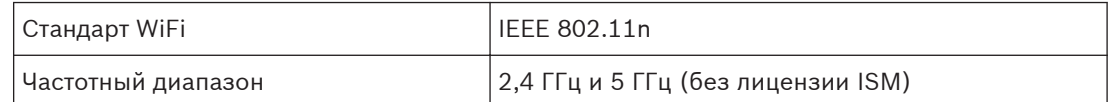

## **Электрические характеристики**

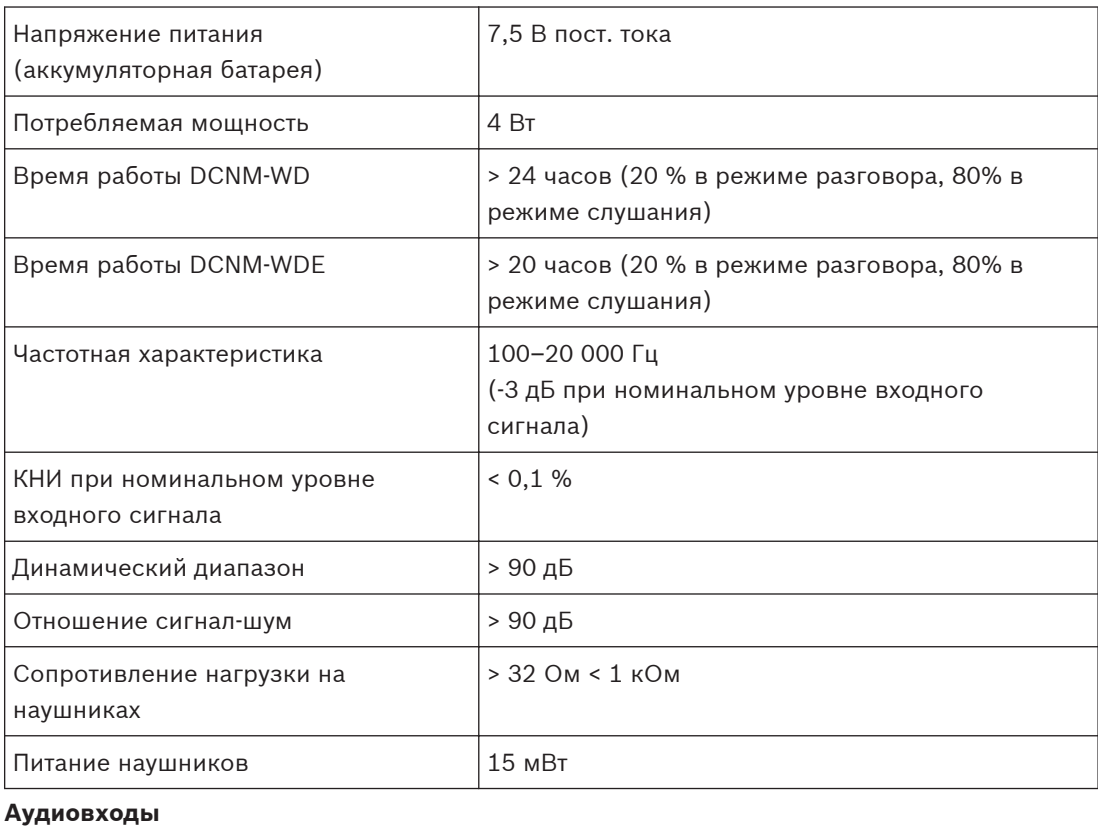

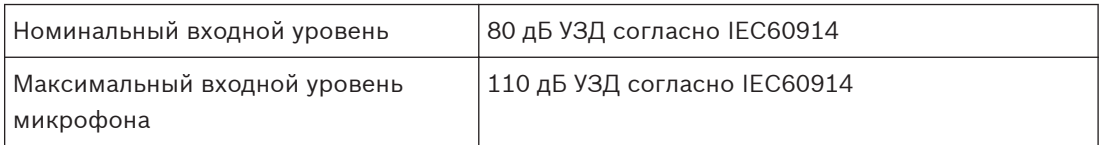

# **Аудио выходы**

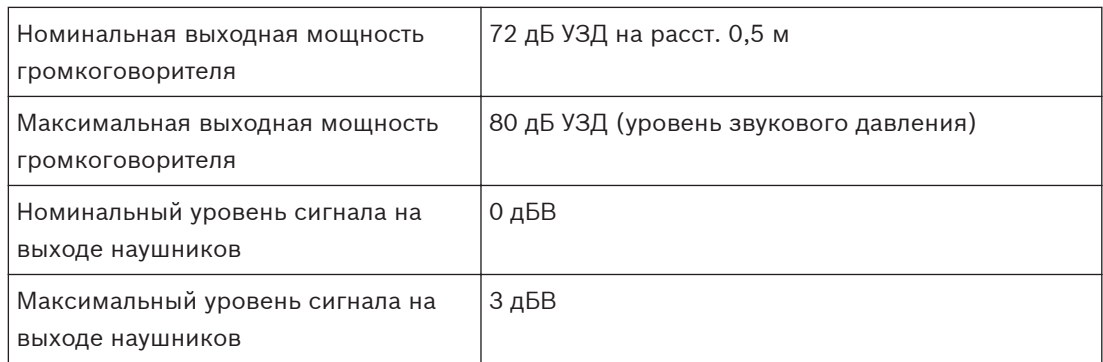

## **Механические характеристики**

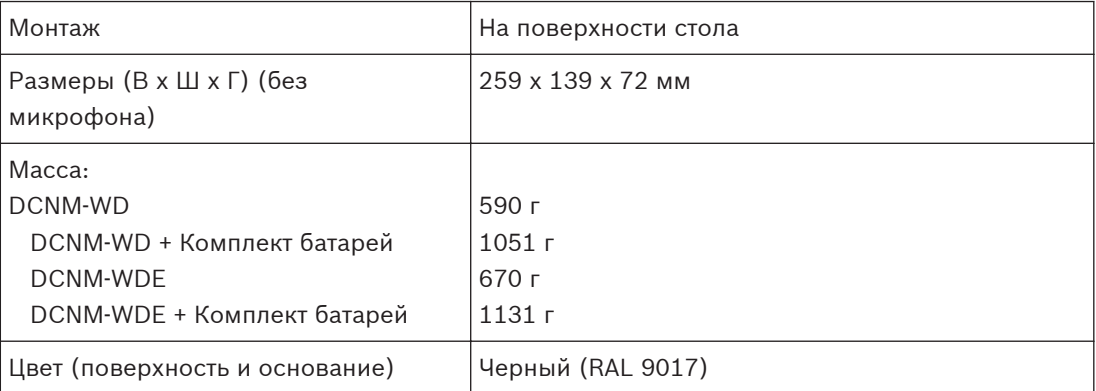

## **Условия эксплуатации**

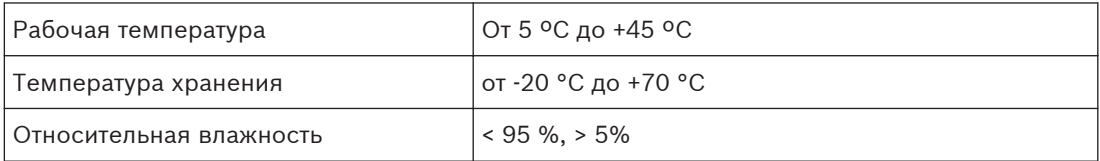

# **Соответствие стандартам и сертификаты**

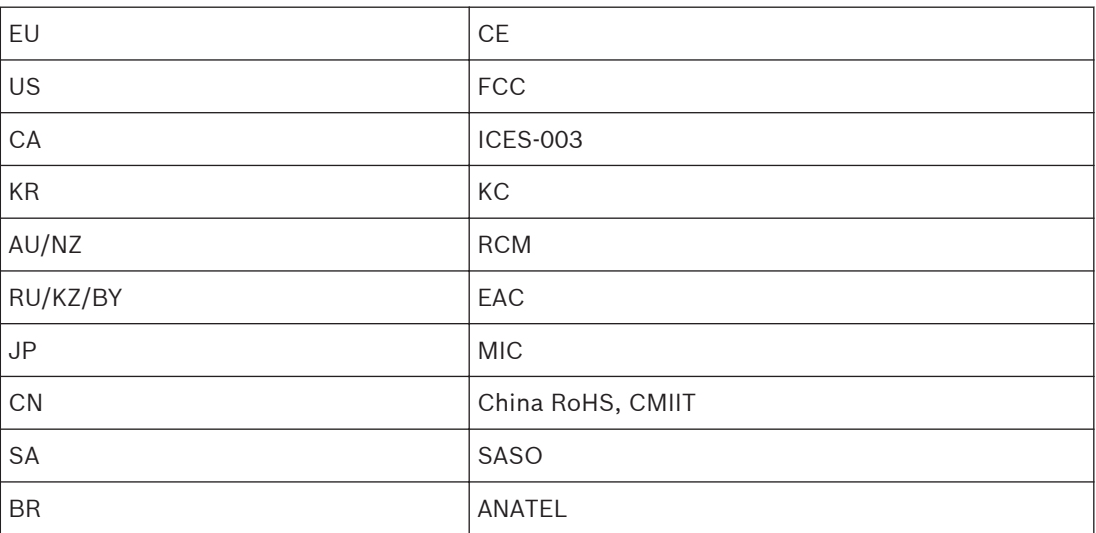

#### <span id="page-36-0"></span>**Аккумуляторная батарея (DCNM-WLIION) 9.3**

# **Технические характеристики**

## **Электрические характеристики**

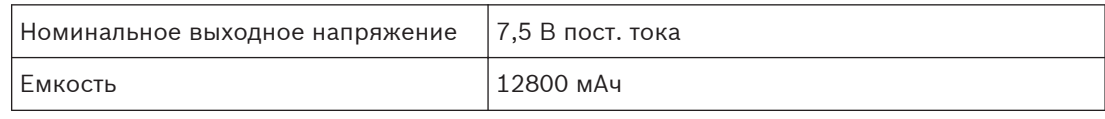

## **Механические характеристики**

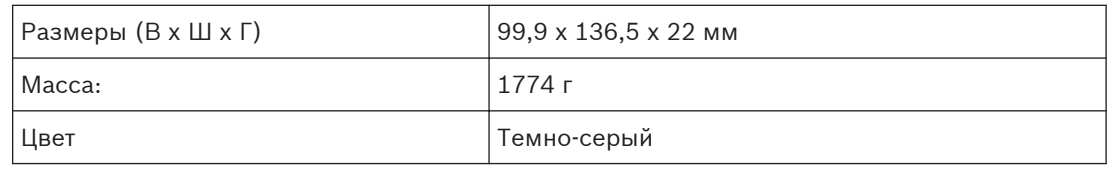

## **Условия эксплуатации**

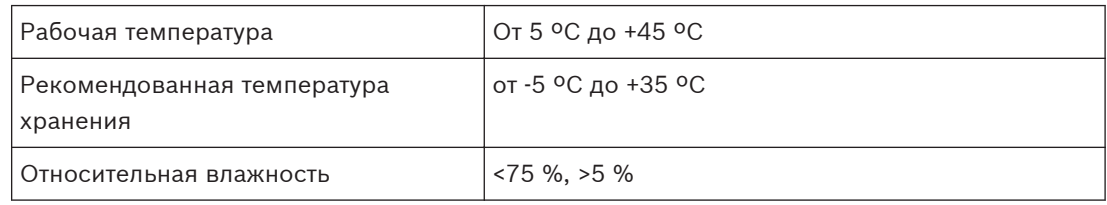

## **Соответствие стандартам и сертификаты**

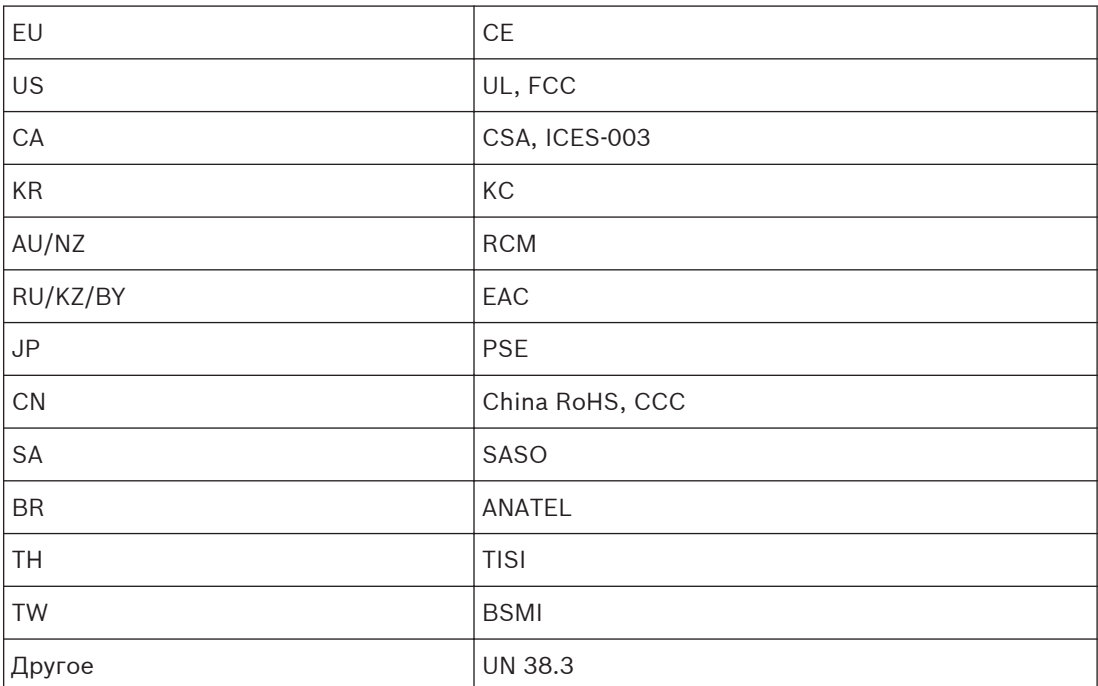

# **9.4**

# **Зарядное устройство (DCNM-WCH05)**

## **Технические характеристики**

## **Электрические характеристики**

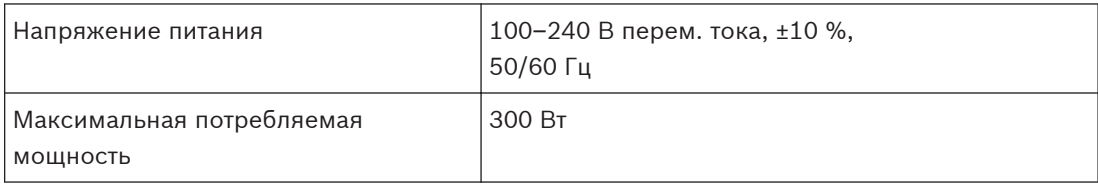

## **Механические характеристики**

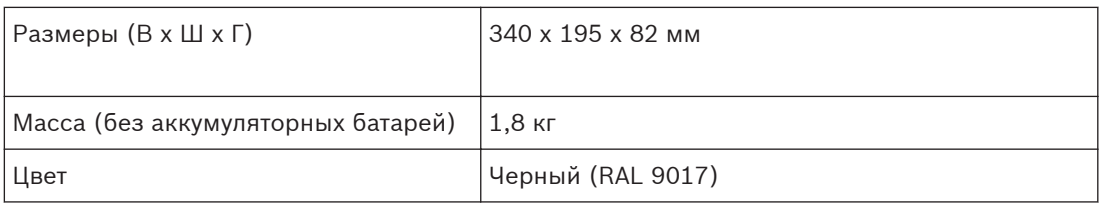

## **Условия эксплуатации**

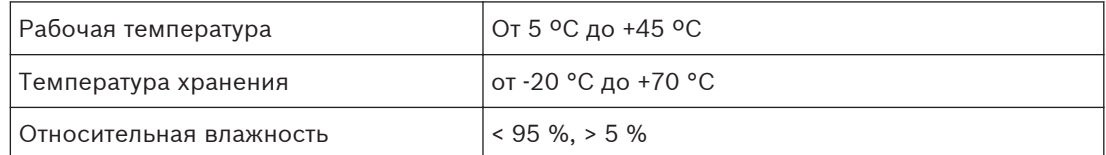

## **Соответствие стандартам и сертификаты**

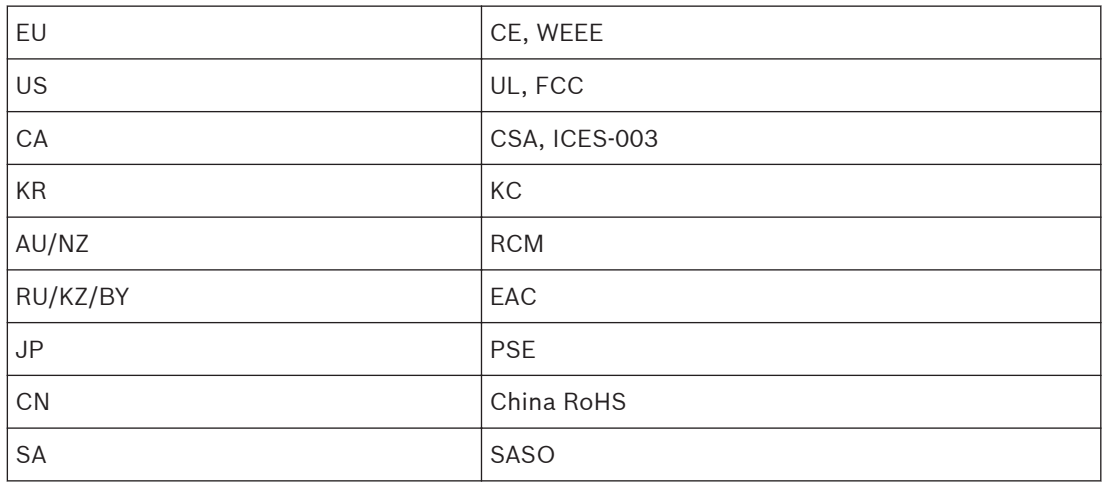

#### <span id="page-38-0"></span>**Микрофон с высокой направленностью (DCNM-HDMIC) 9.5**

# **Технические характеристики Электрические характеристики**

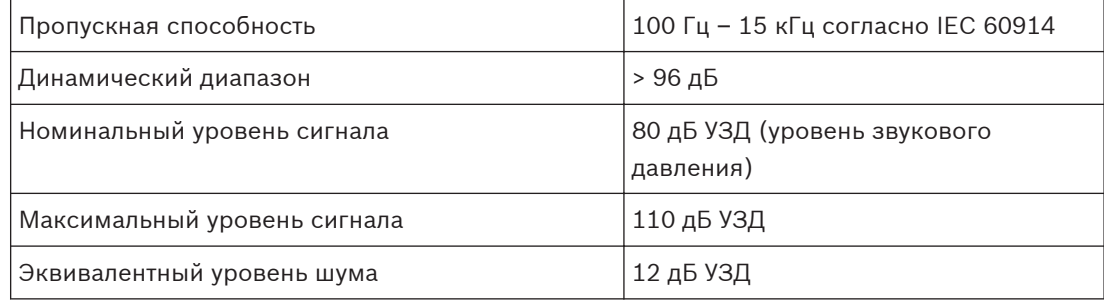

## **Механические характеристики**

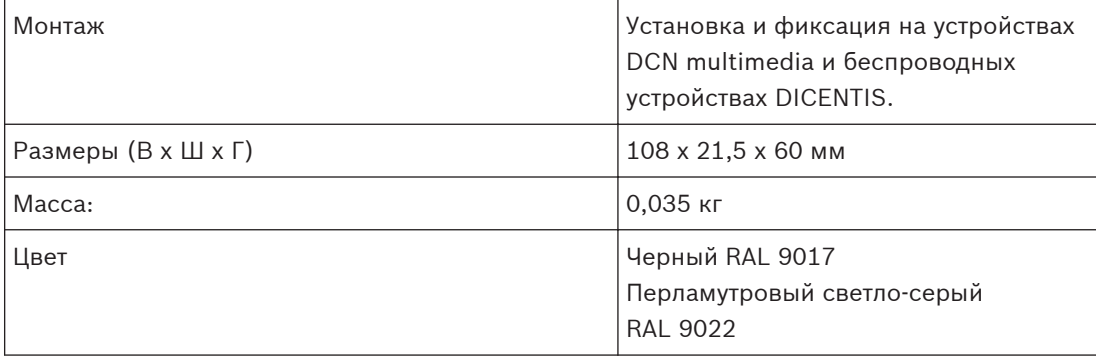

## **Условия эксплуатации**

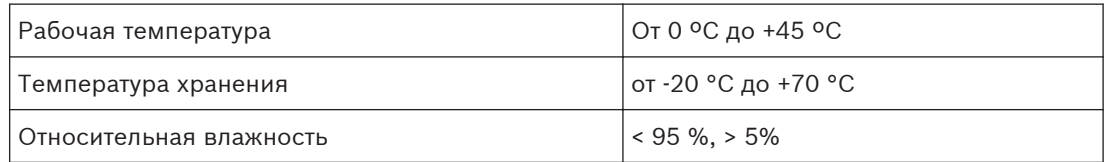

#### <span id="page-39-0"></span>**Стационарный микрофон (DCNM-MICx) 9.6**

# **Технические характеристики**

# **Электрические характеристики**

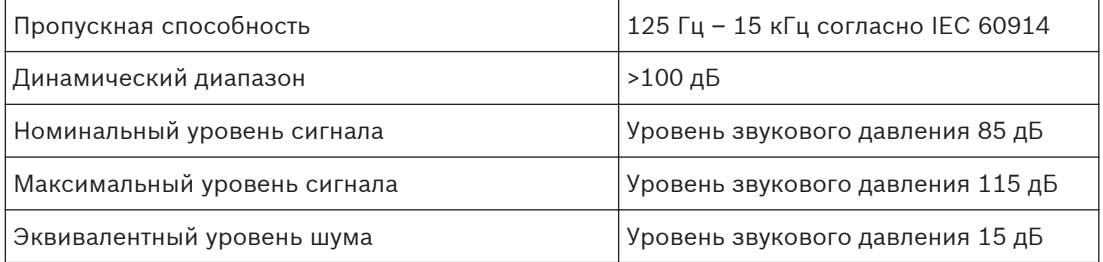

## **Механические характеристики**

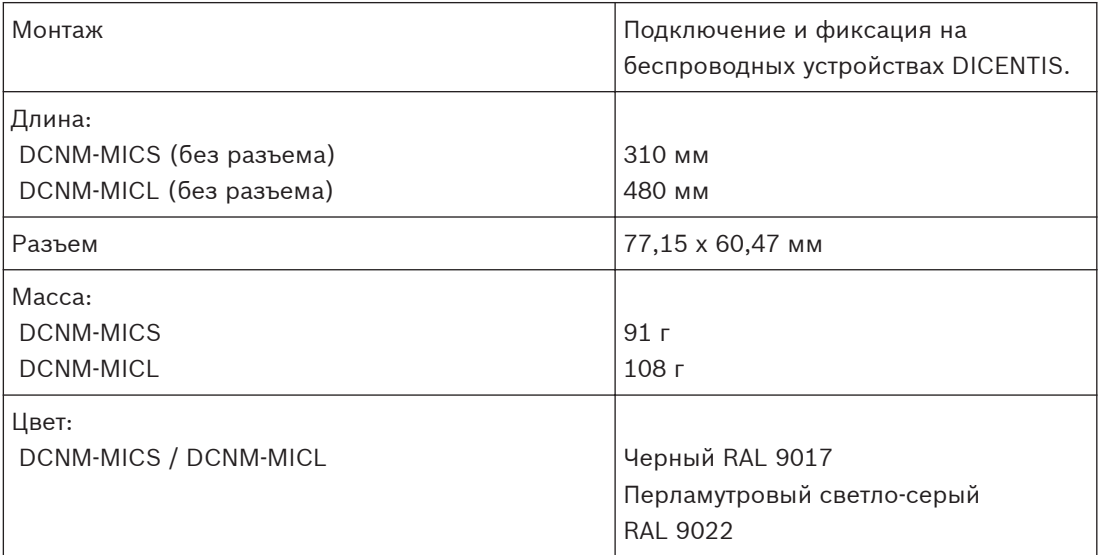

# **Условия эксплуатации**

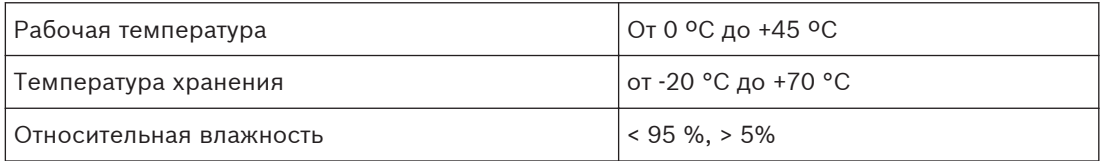

**Bosch Security Systems B.V.**

Torenallee 49 5617 BA Eindhoven The Netherlands **www.boschsecurity.com** © Bosch Security Systems B.V., 2015